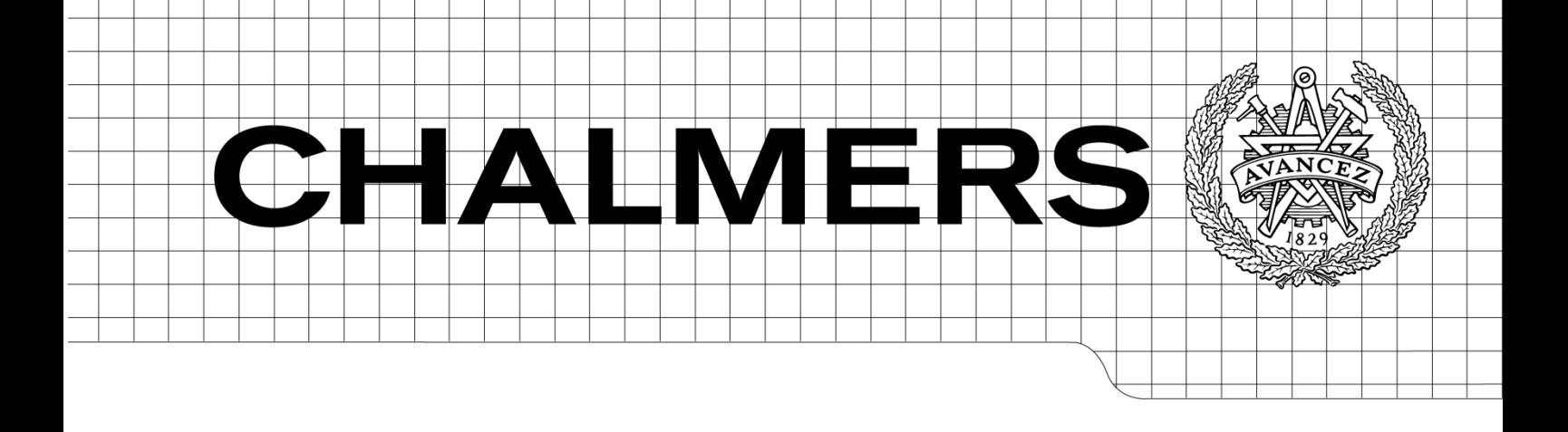

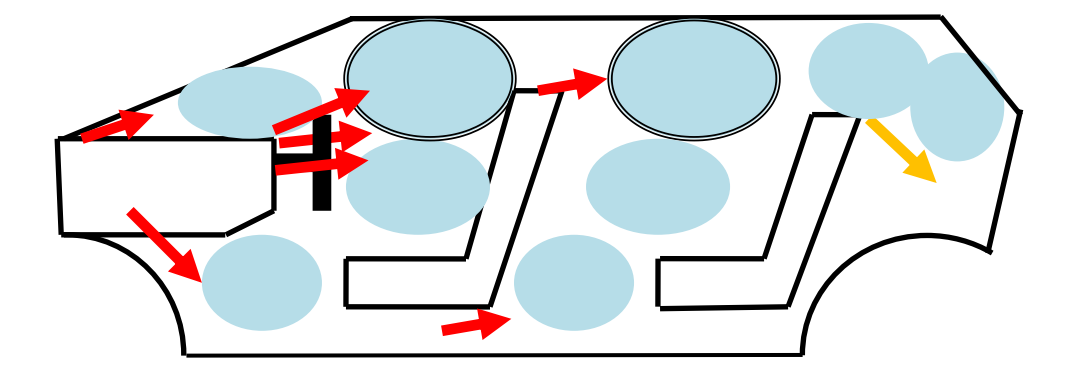

# Thermodynamical Modeling of a Car Cabin

Physical Modeling Using the Simulink Toolbox, Simscape Master of Science Thesis in the Master Degree Program, Systems, Control and Mechatronics

LENA MÖLLER LAUST SÖRENSEN

Department of Signal and Systems *Division of Mechatronics* CHALMERS UNIVERSITY OF TECHNOLOGY Gothenburg, Sweden, 2011 Report No. EX005/2012

## <span id="page-1-0"></span>**Abstract**

The work carried out here is done to investigate if MathWorks Simulink toolbox Simscape, which is a physical modeling toolbox, can be used to create a temperature model of a car cabin. Using Simscape as the tool for modeling is an important factor because of its integration in the widely used MATLAB.

A thermodynamically model is created that will respond correctly with respect to air temperatures and material temperatures in the cabin when exposed to different ambient temperatures, sun loads and vehicle speeds that will change how fast the outer material of the car is cooled or heated. Also the air entering the cabin through the ventilation nozzles is modeled so that the temperature on the inside can be changed. The inflowing air is mixed with the air in the cabin and how this affects the temperature change in the cabin is of great importance for the modeling.

The model does not contain any control loop so that a temperature can be kept constant in the cabin. To verify the model, measurement data from a real car are used. The measurements used contain ambient air temperature, inside temperature and the flow and temperature of the air at the nozzles.

From the verification of the model it is found that it is able to follow the measurement data when exposed to the same conditions. This result means that it is possible to construct a temperature model of a car cabin as intended. When more time is spent on understanding the physical properties, which are working inside and outside the car cabin, the model can easily be changed so that it will work well with other car models.

## <span id="page-2-0"></span>**Preface**

The base for this master thesis is to create a temperature model of a car cabin using the physical modeling toolbox Simscape which is a part of Simulink that is a product from MathWorks. The main objective is to investigate which physical properties that is at work within the cabin and how they can be used in the Simscape language. This theoretical work together with experiments, carried out by using Simscape, is arranged to a model which can simulate the temperature variations within the cabin.

All work presented here is done at Volvo Car Corporation (VCC) at the group Climate Control System within the electrical department where we wish to thank all that have been helpful with answering question and contributing with good ideas to the project. Especially we wish to thank Jonas Jange, our supervisor at VCC, for great support and input and also Ulf Gimbergsson for contributing with input regarding modeling and simulation. In addition, we would which to thank Nina Andersson and Daniel Wassmann for providing us with a lot of useful information regarding modeling and measurement data. Finally we wish to thank Jonas Fredriksson, our supervisor at Chalmers, for providing us with short and exact answers to our questions.

The authors have attended the master program Systems, Control and Mechatronics at Chalmers from 2009 – 2011. This program contains a wide range of courses where modeling and simulation, using MATLAB/Simulink, is used for project work. Having this experience from using MATLAB/Simulink and the knowledge of structuring a problem is an immense help for this work.

## <span id="page-3-0"></span>**Contents**

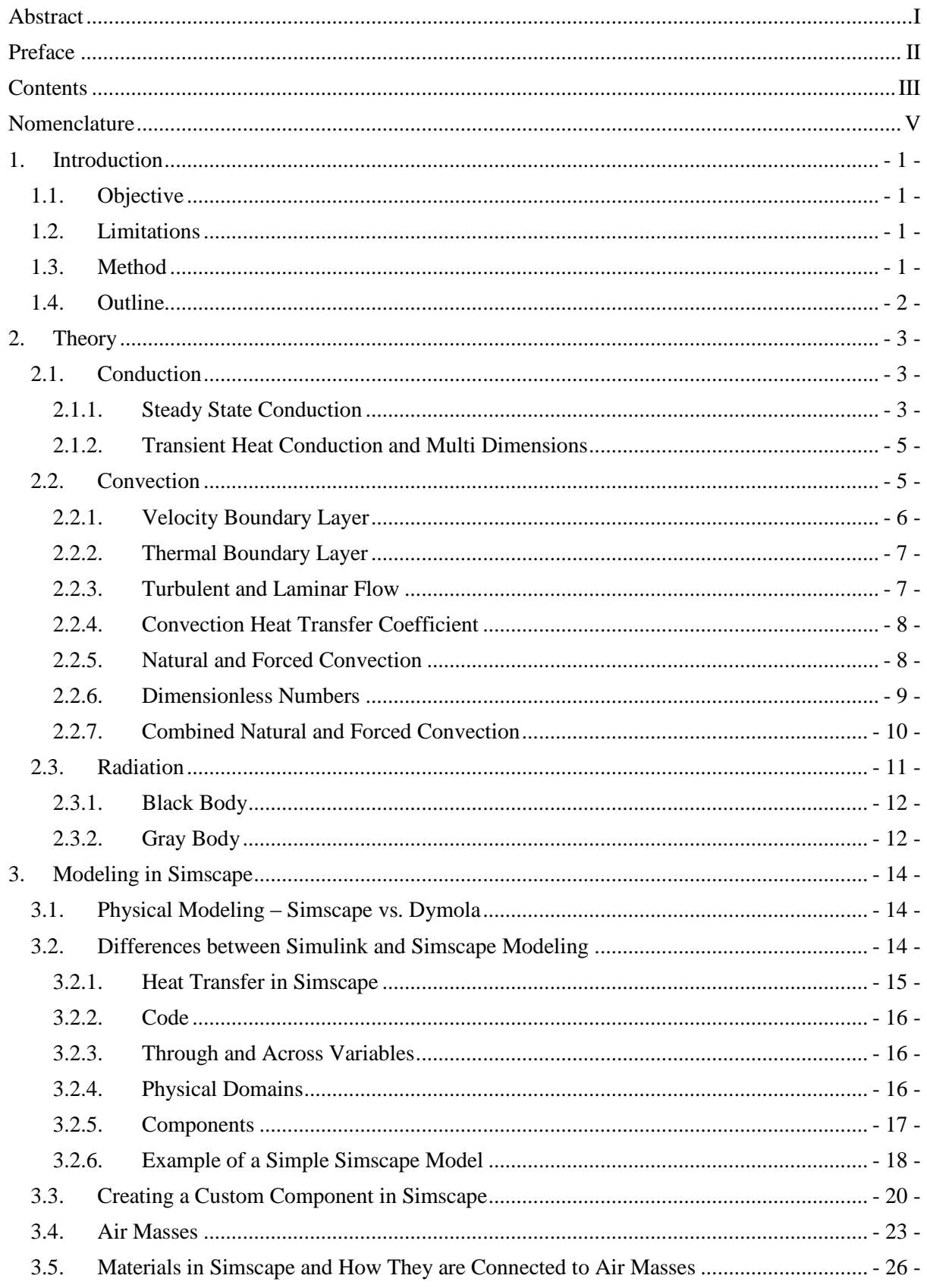

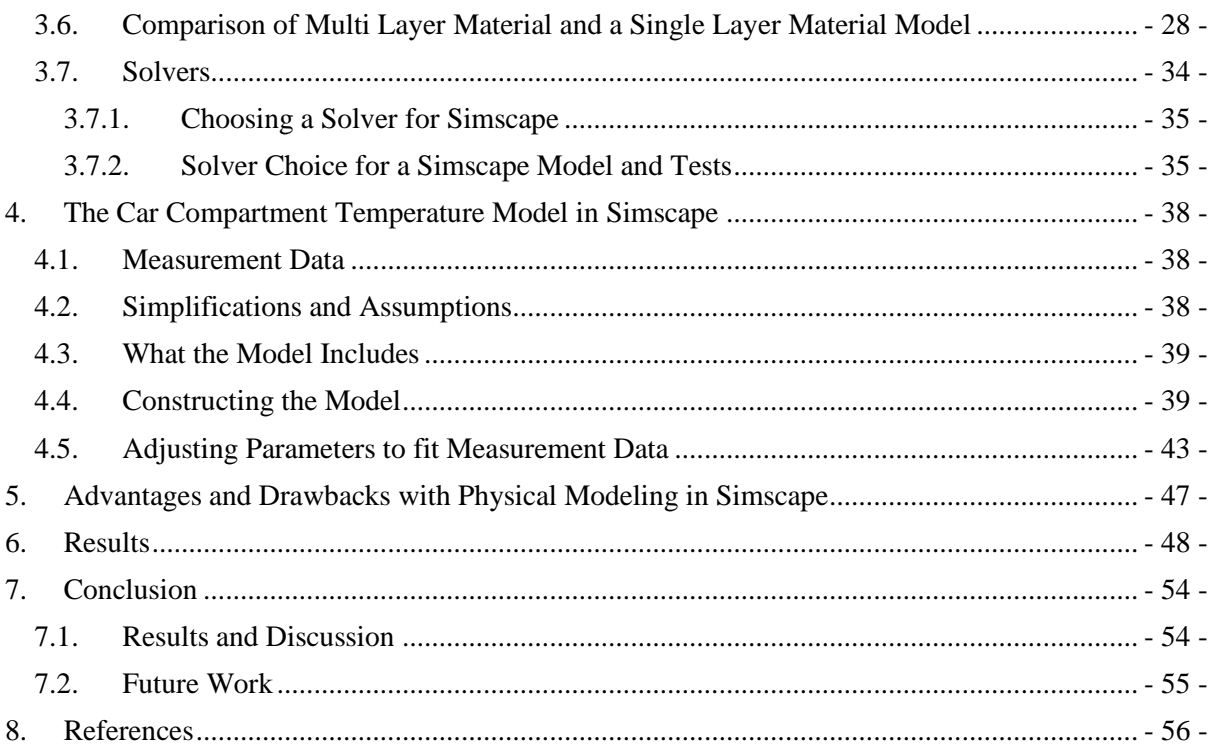

## <span id="page-5-0"></span>**Nomenclature**

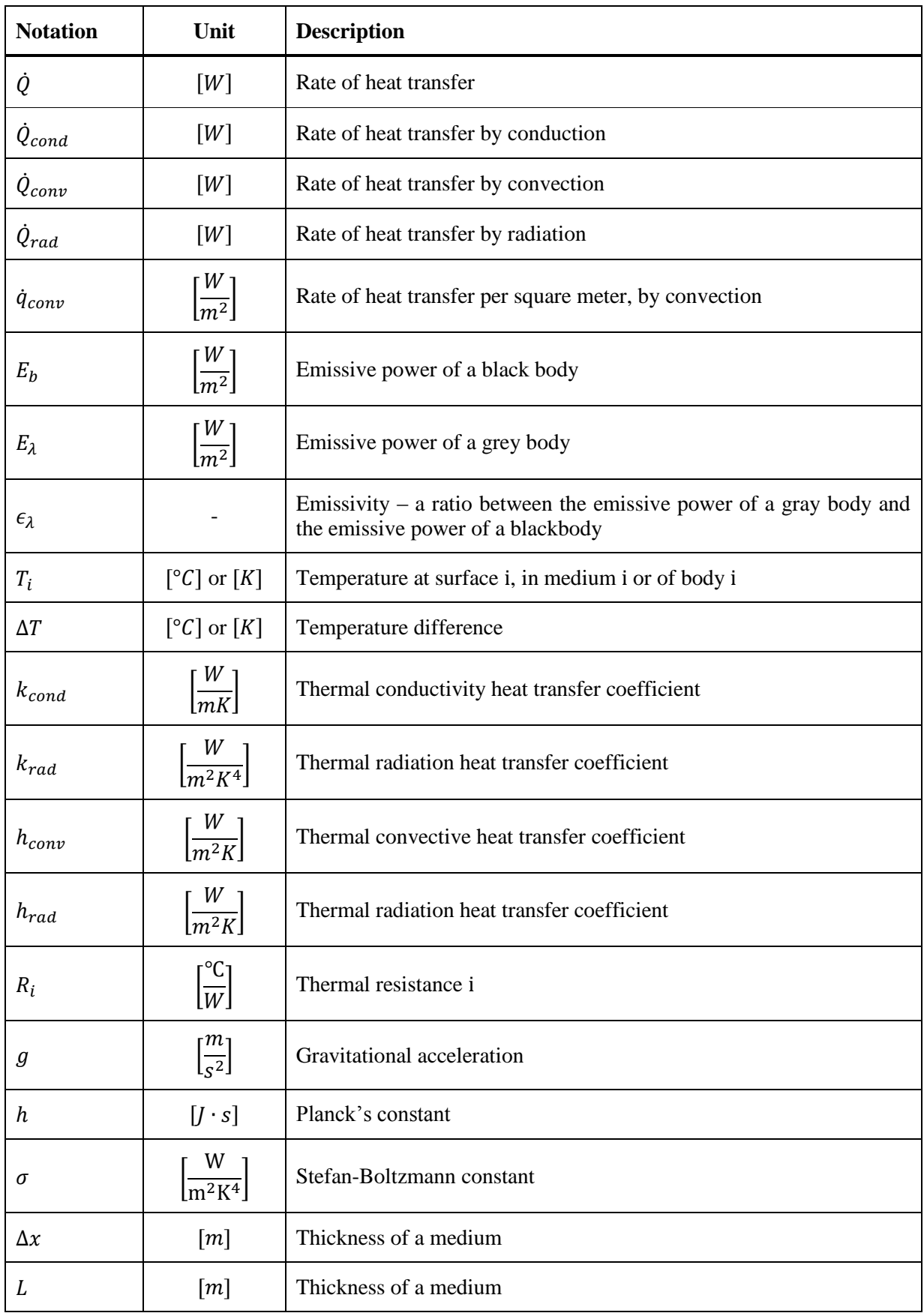

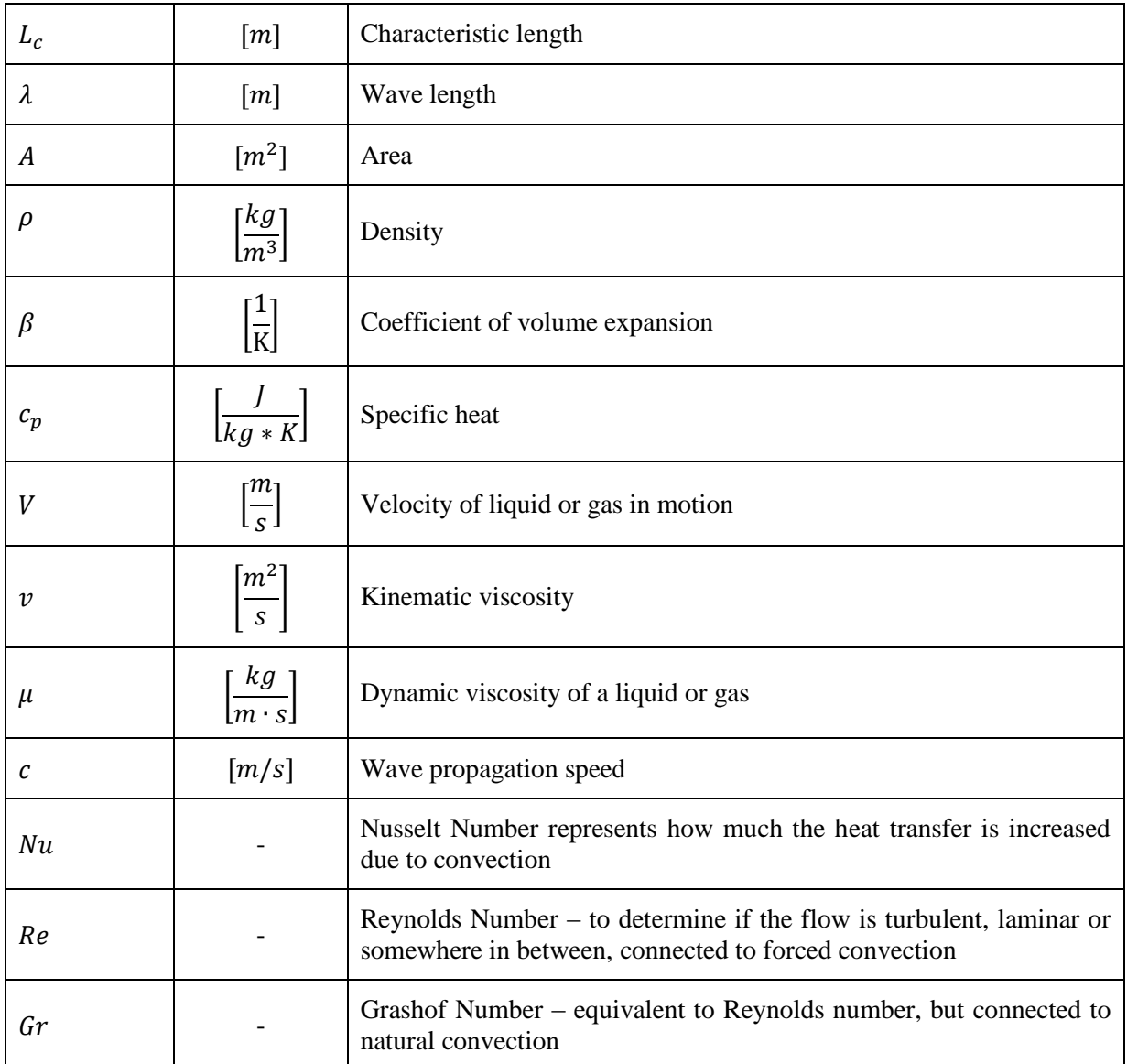

## <span id="page-7-0"></span>**1. Introduction**

When developing the climate control function either for better performance or to be used in a future car model, the new functionality has to be verified. It is expensive to perform all verifications and tests in real vehicles. It is not only necessary to have a car with test and measurement equipment, also some kind of climate chambers or wind tunnels are essential where it is possible to control the surrounding climate with ambient temperature and wind speed, which are parameters that significantly affect the temperature inside the car cabin. Also depending on how early it is in the product development process of a future car model there is not always a physical car available to perform tests and verifications in.

To overcome the need of a real vehicle and test environment there is a desire to construct a model representing how the temperature develops within the car cabin, using mass flow rate and temperature from the air inlets as inputs. In a mathematical model the user need to set up all the equations of the system in order to simulate it, but in a physical model components, e.g. pumps and pipes, are put together and the modeling tool automatically analyze and solve the equations that constitutes the system. Compared to a mathematical model, a physical model is more intuitive and easier to understand. In a physical model it is also easier to see what is missing and to add and test new or different conditions, e.g. the impact of radiation, both from the sun between materials.

The idea is to have a plant model representing the cars behavior regarding temperature development in the compartment and use this model to test the control algorithm against.

## <span id="page-7-1"></span>**1.1. Objective**

The goal is to investigate if it is possible to represent the temperature distribution in a car cabin with a model based on physical insight.

### <span id="page-7-2"></span>**1.2. Limitations**

It is preferred to simplify the model as much as possible in order to keep calculation time on a reasonable level. Especially the materials can be simplified, e.g. a car door is very complex with several materials geometries. Therefore it is also difficult to calculate the exact heat transfer through the door. For these reasons the emphasis is not on finding the exact material data, to construct complex shapes and calculating heat transfer through them, but rather on estimating the total heat transfer from the inside to the outside of the car cabin and fitting the model to measurement data.

### <span id="page-7-3"></span>**1.3. Method**

The work method can be described by the following steps:

- 1. At first theories and fundamentals of thermodynamics are studied, especially the effect of conduction, convection and radiation
- 2. The second step is to learn how Simscape works, both the basics of physical modeling in Simscape and the parts related to a thermal and pneumatic models
- 3. Then a model with connected air masses, materials, orifices and a mass flow rate source is constructed. This model just represents any closed room, without being related to a car. Though it certainly include most parts needed to construct the temperature model of a car compartment
- 4. Finally the temperature model of a car cabin is constructed, tuned and verified against measurement data

## <span id="page-8-0"></span>**1.4. Outline**

The report mainly consists of three parts. First an overview of the most important theory within thermodynamics, like the effect of conduction, convection and radiation, is described in chapter [2.](#page-9-0) In chapter [3](#page-20-0) modeling in Simscape is described, both from a general view and the specific parts needed for a temperature model and in chapter [4](#page-44-0) it is explained how the temperature model is constructed and validated. This is followed by how the model parameters are tuned. By the end of the report there are results, advantages and drawbacks with physical modeling and conclusions.

## <span id="page-9-0"></span>**2. Theory**

#### <span id="page-9-1"></span>**2.1. Conduction**

According to [\[1\]](#page-62-1) heat transfer through thermal conduction can occur in gases, liquids and solids. In gases and liquids the heat transfer happens due to collision and diffusion of the molecules during their random motion. In solids the heat transfer is a combination of the vibrations of the molecules and energy transport of free electrons. How fast the heat is conducted through a medium depends on the shape of the medium, the thickness and the material of the medium and the temperature difference across the medium. The thermal conductivity is expressed as  $W/mK$ , where W is Watts, m is length in meter and K temperature in Kelvin. In [table 1](#page-9-3) a few values from [\[2\]](#page-62-2) for gasses, liquids and solids are listed. It is clear that metals have the best heat transfer rate while the others have considerable less.

<span id="page-9-3"></span>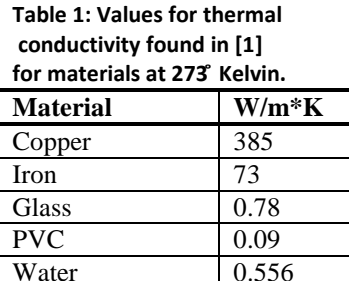

Air 0.024

#### **2.1.1. Steady State Conduction**

<span id="page-9-2"></span>According to [\[1\]](#page-62-1) heat transfer is in the most general case in three dimensions through a medium. Also according to [\[1\]](#page-62-1) does this mean that the temperature varies along all three primary directions within the medium during the heat transfer process. This heat transfer is considered to be transient since the temperature in the medium and the surroundings is varying and thus the heat flow will vary. Steady state conditions will only exist when the temperatures are constant. Using [figure 1](#page-10-0) as an example the steady state conditions will exist when the temperature on both sides of the wall are kept constant for a long time so that the temperature within the wall is no longer changing. To make the analysis of the heat transfer simpler it can in [\[1\]](#page-62-1) be found that most problems are analyzed under some presumed steady state conditions. Further simplification done here is only to assume heat transfer in one dimension which means that the temperature varies only in one direction. Heat transfer in the other directions is neglected or considered to be zero. This simplification can be done for larger surfaces where the thickness is small compared to the surface areas that are used for the analysis.

[Figure 1](#page-10-0) shows a wall with thickness L and the temperatures  $T_1$  and  $T_2$  on either side. The sloped line between the temperatures indicates the temperature change through the wall at steady state conditions. The heat transfer is then calculated as

<span id="page-9-4"></span>
$$
\dot{Q}_{cond} = k_{cond}A\frac{T_1 - T_2}{\Delta x} = -k_{cond}A\frac{\Delta T}{\Delta x} \qquad [W] \tag{1}
$$

where

 $\dot{Q}_{cond}$  = rate of heat conduction [W]  $k_{cond}$  = thermal conductivity of the material  $[W/(mK)]$ A = medium area normal to heat transfer direction  $[m^2]$  $T_1$ ,  $T_2$  = temperatures on either side of the medium  $\lceil {^{\circ}C} \rceil$  $\Delta x =$  thickness of the medium [m]

Equation [\(1\)](#page-9-4) can be expressed as a differential equation when  $\Delta x \rightarrow 0$ .

$$
\dot{Q}_{cond} = -k_{cond}A\frac{dT}{dx} \qquad [W] \tag{2}
$$

This differential form is also called the Fourier's law of heat conduction after the French mathematical physicist Joseph Fourier according to [\[2\].](#page-62-2)

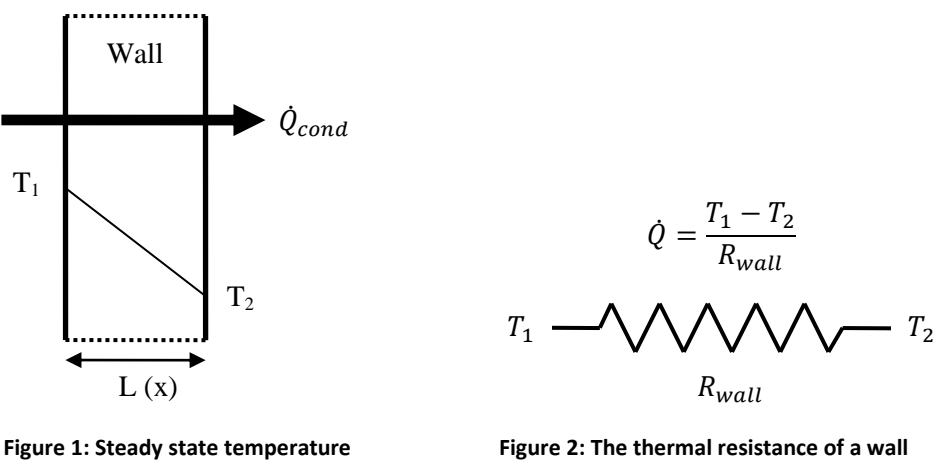

<span id="page-10-0"></span>**distribution in a plane wall from [1].**

<span id="page-10-3"></span><span id="page-10-2"></span><span id="page-10-1"></span>**Figure 2: The thermal resistance of a wall described as an electrical circuit.**

As mentioned before the heat transfer rate depends on the shape and material or the thermal property of the medium. From this we get the thermal conductivity which like in electrical circuits is the inverse of resistance. This resistance is called the thermal resistance, [figure 2,](#page-10-1) or the conduction resistance. By integrating equation [\(2\)](#page-10-2) and by replacing the distance x with the thickness of the wall L the heat transfer rate for the wall can be expressed like

$$
\dot{Q}_{cond, wall} = k_{cond} A \frac{T_1 - T_2}{L} \qquad [W] \tag{3}
$$

Equation  $(3)$  can be compared to the equation for electrical current where the current I is the heat transfer rate  $\dot{Q}$  and the voltage V is the temperature difference across the wall,  $T_1 - T_2$ . Then becomes the conductivity of the system, 1/R, thus the thermal resistance is dependent on the area A, the thickness L and k the thermal conductivity.

$$
\frac{1}{R_{wall}} = \frac{k_{cond}A}{L} \quad \Leftrightarrow \quad R_{wall} = \frac{L}{k_{cond}A} \quad [^{\circ}C/W] \tag{4}
$$

On either side of the wall the heat has to flow into or out of the wall, depending on the temperature on the sides. This heat transfer is due to a combination of convection and radiation. These forms of heat transfer will be described later on in this chapter. In [\[1\]](#page-62-1) it is described that by adding radiation and convection to either side of the wall the total heat transfer coefficient for the wall can be found. Since the convection and radiation is a simultaneous process they are placed in parallel. To avoid complications when calculating the thermal resistance for the wall and its surroundings the radiation and convection are combined. This is done by assuming that the surrounding temperature  $T_s$  is equal to the temperature  $T_{\infty}$  far from the surface. Using this assumption the heat transfer coefficient for radiation and convection can be combined and then only this combined coefficient is used in the convective heat transfer resistance. Equation [\(5\)](#page-11-2) and [\(6\)](#page-11-3) are the thermal resistances for convection and radiation and [\(7\)](#page-11-4) the combined heat transfer coefficient. In [figure 3](#page-11-5) the temperature variation from the surface of the wall to a point far from the wall is shown for both sides where  $T_A$  is the high temperature and  $T_B$  is the low temperature. The thermal resistance for the wall and the convection

resistances with the combined heat transfer coefficients are also shown. Equation [\(8\)](#page-11-6) is the expression for the heat transfer rate resistance network in [figure 3.](#page-11-5)

<span id="page-11-2"></span>
$$
R_{conv} = \frac{1}{h_{conv}A_s} \qquad [°C/W]
$$
 (5)

<span id="page-11-3"></span>
$$
R_{rad} = \frac{1}{h_{rad} A_s} \qquad [K/W] \tag{6}
$$

<span id="page-11-4"></span>
$$
h_{combined} = h_{conv} + h_{rad} \qquad [W/m^2 * K] \qquad (7)
$$

<span id="page-11-6"></span>
$$
\dot{Q} = \frac{T_A - T_B}{R_{conv1} + R_{wall} + R_{conv2}} \qquad [W] \qquad (8)
$$

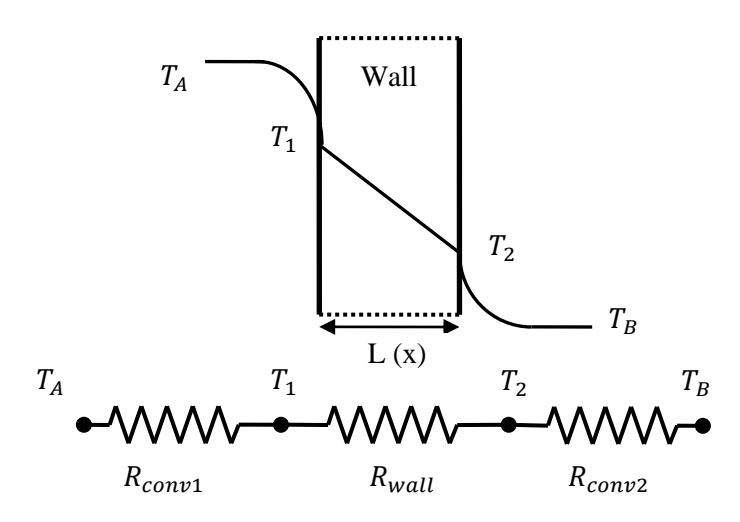

<span id="page-11-5"></span>**Figure 3: Temperature variations on both sides of the wall and through the wall, and the thermal resistance network for the heat transfer through the wall, see als[o \[2\].](#page-62-2)**

#### **2.1.2. Transient Heat Conduction and Multi Dimensions**

<span id="page-11-0"></span>So far only one dimensional steady state heat transfer is considered. One dimensional heat transfer can be used when calculations are done on a surface where the ratio between the area and the thickness is high. For other shapes the heat transfer in 2 or 3 dimensions is needed to get a reasonable result. For the model that is constructed here only one dimensional heat transfer is considered. Why this is done is explained in chapter [4.2,](#page-44-2) Simplification and Assumptions.

Also it cannot always be assumed that the temperature is constant as it most likely will vary like the outside temperature during the day. This is called transient heat conduction and further insight into this subject can be obtained by reading [\[1\].](#page-62-1) In chapter [3.6,](#page-34-0) where the difference between a single material layer door and a multi layer door is analyzed, the problem with transient heat transfer is discussed briefly.

#### <span id="page-11-1"></span>**2.2. Convection**

In [\[3\]](#page-62-3) it is stated that convection takes place between a solid surface and a neighboring liquid or gas that is in motion. To study a simplified case, first consider [figure 4](#page-12-1) with a hot plate and cooler air moving over the plate with velocity *v*. Since the plate is warmer than the air there will be a heat transfer  $(\dot{Q})$  from the plate to the adjacent air layer. If  $v$  is zero, the air is heated only by conduction  $(\dot{Q}_{cond})$ . But if the air instead is moving over the plate with velocity  $v > 0$  convection will take place  $(\dot{Q}_{conv})$  i.e. the air layer closest to the plate is heated, but since there is a velocity this air layer will be transported away and the plate will have a new neighboring air layer to heat. For this reason heat transfer, in our case cooling the plate, through convection is more efficient than conduction. It also means that the amount of heat transferred by conduction is the lower bound for the amount of heat that can be transferred by convection. See [table 2](#page-12-2) for a summary.

![](_page_12_Figure_1.jpeg)

<span id="page-12-1"></span>**Figure 4: Simplified case of convection, as illustrated in [\[3\].](#page-62-3)**

![](_page_12_Picture_295.jpeg)

<span id="page-12-2"></span>**Table 2: Summary of convection depending on air velocity**

Actually even if the air moving over the plate in [figure 4](#page-12-1) has a velocity (*v*) larger than zero, the layer closest to the plate will have  $v = 0$ , due to friction. Then, in turn, friction slows down the next layer of moving air and the speed profile will look like [figure 5.](#page-12-3) This means that heat is transferred to the air layer closest to the plate by pure conduction and it will reach the same temperature as the plate. From there the heat is convected away.

![](_page_12_Figure_6.jpeg)

<span id="page-12-3"></span>**Figure 5: Convection with a speed profile due to friction. See als[o \[3\].](#page-62-3)**

Convection, which as stated before involves fluid or gas motion, can by some authors be seen as heat transfer caused by a combination of two kinds of motion. One of these authors is Incropera and in [\[4\]](#page-62-4) he states that there is heat transfer caused by (i) *random molecular motion*, so called *diffusion* and (ii) fluid or gas transportation because of *bulk fluid motion*. Incropera uses in [\[4\]](#page-62-4) the expression *convection* for the combination of (i) and (ii) and distinguish the heat transfer caused only by the later one (ii) and call it *advection.* Also he does not find it necessary that convection occur between a bounding surface and a gas or fluid in motion, even though this case is discussed as the most interesting in the convection chapter of [\[4\].](#page-62-4) This means that convection also can occur e.g. between two gas volumes with a temperature gradient. See [\[4\]](#page-62-4) for more information about Incropera's view of convection.

#### **2.2.1. Velocity Boundary Layer**

<span id="page-12-0"></span>Consider [figure 6,](#page-13-2) again an example with a flat plate and air velocity  $(V)$  approaching it in x-direction. As described in chapter [2.2.1](#page-12-0) the velocity of the air along the plate is slowed down layer by layer due to friction between air and plate. At first when  $x$  is small, close to the edge of plate, only the air layers closest to the plate, at small  $y$ , are slowed down. When the air moves along the plate in  $x$ -direction, the friction has an effect further and further in y-direction. The profile of how far the friction affects the air velocity in y-direction is called *velocity boundary layer* and it is illustrated in [figure 6](#page-13-2) with a thick gray line. Simplified the velocity outside the velocity boundary layer,  $u_{\infty}$ , can be said to be equal to V, see also [\[3\].](#page-62-3) According to [\[4\],](#page-62-4) the velocity at position  $(x, y)$  can be considered to be u and the thickness of the velocity boundary layer can be defined as the y where  $u = 0.99u_{\infty}$ .

![](_page_13_Figure_1.jpeg)

<span id="page-13-2"></span>**Figure 6: An illustration of velocity boundary layer, that can be found in [\[3\].](#page-62-3)**

#### **2.2.2. Thermal Boundary Layer**

<span id="page-13-0"></span>According to [\[3\],](#page-62-3) the *thermal boundary layer* develops in about the same way as the velocity boundary layer. Consider the plate in [figure 7](#page-13-3) with temperature  $T_s$  and a flow approaching the plate with temperature  $T_{\infty}$ , assume that  $T_{\infty} < T_{s}$ . As concluded in the chapter [2.2.1](#page-12-0) the air layer very closest to the plate will by conduction reach temperature  $T_s$ . Then there will be an exchange of energy between this and the neighboring air layer that in turn exchange energy with the next air layer. The temperature will continue to spread like this further and further in y-direction as the flow continues in  $x$ -direction. Since the plate is warmer than the air flow, the air temperature will, as the red dashed line in [figure 7](#page-13-3) indicates, decrease in y-direction until it reaches  $T_{\infty}$  at the top of the *thermal boundary layer* indicated with the thick gray line in [figure 7.](#page-13-3) Consider the temperature at position  $(x, y)$  to be T. As stated in  $[4]$  the thickness of the thermal boundary layer can be defined as the y where  $\overline{T}$  $\frac{r_s - r}{r_s - r_\infty} = 0.99.$ 

![](_page_13_Figure_5.jpeg)

<span id="page-13-3"></span>**Figure 7: Thermal boundary layer, see als[o \[3\].](#page-62-3)**

#### **2.2.3. Turbulent and Laminar Flow**

<span id="page-13-1"></span>The velocity boundary layer in [figure 6](#page-13-2) is simplified since only laminar or streamlined flow is taken into account. According to [\[3\]](#page-62-3) and [\[4\],](#page-62-4) if the air velocity is sufficiently high the laminar flow will after some distance in  $x$ -direction convert to a turbulent flow and this will generally happen in all flows starting up as streamlined. At which point this transition occur is handled in chapter [2.2.6.2.](#page-15-1) What happens to the heat transfer properties in a turbulent flow is interesting. As described earlier the heat moves in y-direction (see [figure 6\)](#page-13-2) due to exchange of energy between the air layers in laminar flow. Turbulent flow involves more fluctuations, according to [\[3\]](#page-62-3) variations in speed and [\[4\]](#page-62-4) call the small rotations vortices. Basically the air, and therefore the heat, is mixed more in turbulent flow which in turn significantly speeds up the heat transfer rate. The critical Reynolds Number, described in chapter [2.2.6.2,](#page-15-1) is among other things highly dependent on geometry. Since a car cabin has many odd geometries and flow from several directions it is hard or even impossible to estimate if there is laminar or turbulent flow inside the compartment. Therefore the heat transfer coefficient in this work is simplified to be linear dependent on the mass flow rate. For more details about turbulent and laminar flow and how it affects the heat transfer, it is recommended to read the chapters concerning this in [\[3\]](#page-62-3) or [\[4\].](#page-62-4)

#### **2.2.4. Convection Heat Transfer Coefficient**

<span id="page-14-0"></span>Though heat transfer by convection is complex, the amount of heat transferred  $(Q_{conv})$  is proportional to the difference between the surface temperature  $(T_s)$  and the fluid or gas temperature  $(T_\infty)$  that is in motion adjacent to the surface, measured outside the thermal boundary layer. The relation can be written as

<span id="page-14-2"></span>
$$
\dot{q}_{conv} = h_{conv}(T_s - T_\infty) \qquad [W/m^2]
$$
\n(9)

or

 $\dot{Q}_{conv} = h_{conv} A_s (T_s - T_\infty)$  [W]

where  $h_{conv} = convection heat transfer coefficient [W/m<sup>2</sup>K]$  $A_s$  = heat transfer surface area [m<sup>2</sup>]  $T_s$  = temperature of the surface  $[°C]$  $T_{\infty}$  = temperature of the gas or liquid, outside the thermal boundary layer  $[°C]$ 

Along the flow, for example over a plate,  $h$  normally varies locally and taking the mean of these variations gives the *mean* convective heat transfer coefficient.

By experiments it has been possible to determine which factor that matters the most in convective heat transfer. They are according to [\[3\]:](#page-62-3)

- Dynamic viscosity  $(\mu)$
- Thermal conductivity  $(k)$
- Density  $(\rho)$
- Specific heat  $(c_n)$
- Fluid velocity  $(v)$
- Geometry
- Roughness of the surface
- Type of fluid flow, such as *turbulent* or *laminar*

#### **2.2.5. Natural and Forced Convection**

<span id="page-14-1"></span>So far it is stated that convection involves one solid surface and a neighboring fluid or gas in motion. If the air or liquid motion is forced, by for example a fan or a pump, it is according to [\[3\]](#page-62-3) said to be *forced convection*. Forced convection could be the case in [figure 4](#page-12-1) and [figure 5.](#page-12-3) The larger the air velocity is, the greater the heat transfer. Instead, if the liquid or gas motion is caused by temperature differences, there exists *natural convection* or free convection. As stated in [\[1\],](#page-62-1) the movements of gases or liquids in natural convection are caused by differences of density that appear with temperature gradients. Consider the hot plate in [figure 5](#page-12-3) and velocity  $v = 0$ . On the word of [\[3\]](#page-62-3) there will only be an air flow caused by natural convection where the cooler air approaches the plate from the side, it is heated and due to a change of density the air rises. See [figure 8.](#page-15-2) As a result there is a heat transfer from the plate to the air by natural convection.

![](_page_15_Figure_0.jpeg)

<span id="page-15-2"></span>**Figure 8: Natural convection, as illustrated i[n \[3\].](#page-62-3)**

#### **2.2.6. Dimensionless Numbers**

<span id="page-15-0"></span>In this chapter follows some dimensionless numbers that are important when discussing convection.

#### **2.2.6.1. Nusselt Number**

The *Nusselt Number (Nu)* is a dimensionless number that represents how much the heat transfer is increased due to convection, compared to if only conduction exists. Çengel [\[3\]](#page-62-3) states that

$$
Nu = \frac{\dot{q}_{conv}}{\dot{q}_{cond}} = \frac{h_{conv} \Delta T}{\frac{k_{cond} \Delta T}{L_c}} = \frac{h_{conv} L_c}{k}
$$
\n(10)

where  $h_{conv} = convection \ heat \ transfer \ coefficient \left[ W/m^2 \cdot {}^{\circ}C \right]$  $k_{cond} = thermal conductivity [W/m \cdot {}^{\circ}C]$  $\Delta T$  = the temperature difference  $[°C]$  $L_c = characteristic$  length [m]

#### **2.2.6.2. Reynolds Number**

<span id="page-15-1"></span>*Reynolds number* is connected to forced convective flow and it is a measurement to determine if the flow is turbulent, laminar or somewhere in between, in the so called transition region. At which point the laminar flow becomes turbulent is in reality dependent on several variables, e.g. roughness, temperature and geometry of the surface as well as velocity and type of fluid. But according to [\[3\]](#page-62-3) experiments performed by Osborn Reynolds in late  $19<sup>th</sup>$  century showed that the type of flow mainly depends on the quote between inertia forces and viscous forces resulting in the *Reynolds number*. The Reynolds number can be calculated as

$$
Re = \frac{inertia \, forces}{viscous \, forces} = \frac{VL_c}{\nu} = \frac{\rho VL_c}{\mu}
$$
\n(11)

where  $V = velocity$  of the liquid or gas, outside the the velocity boundary layer  $[m/s]$  $L_c = characteristic$  length  $[m]$  $\mathcal{V}$  $\mu$  $\frac{r}{\rho}$  = kinematic viscosity  $[m^2/s]$  $\rho = density\left[ kg/m^3\right]$  $\mu =$  dynamic viscosity of the fluid or gas  $\lfloor \frac{kg}{m \cdot s} \rfloor$ 

If the inertia forces are greater relative to the viscous forces there is a turbulent flow and a large Reynolds number. If instead, the viscous forces are large compared to the inertia forces there is laminar flow and a small Reynolds number. Viscosity is greatly dependent on temperature mainly for two reasons. First the inertia forces are proportional to the density which changes with temperature. Secondly, the viscosity is a measurement of resistance to flow, which also changes with temperature. When temperature increases, the viscosity of gases also increases and the viscosity of liquids decreases. The characteristic length  $(L<sub>c</sub>)$  depends on the solid geometry and its size. For standard

shapes  $L_c$  can be found in tables. The *critical Reynolds number* identify when the laminar flow converts to turbulent flow, see also [\[3\].](#page-62-3)

#### **2.2.6.3. Grashof Number**

The Grashof Number is equivalent to the Reynolds number, but it is connected to natural convective flow. It is a measurement of the relation between the buoyancy forces, caused by density differences due to temperature gradients, and the viscous forces. The Grashof number can according to Çengel [\[3\]](#page-62-3) be calculated like

<span id="page-16-1"></span>
$$
Gr = \frac{buoyancy forces}{viscous forces} = \frac{g\beta(T_s - T_\infty)L_c^3}{v^2}
$$
\n(12)

where

 $g =$  gravitational acceleration  $[m/s^2]$  $\beta$  = coefficient of volume expansion [1/K]  $T_s$  = temperature of the surface  $[°C]$  $T_{\infty}$  = temperature of the gas or liquid, outside the thermal boundary layer  $[°C]$  $L_c = characteristic$  length  $[m]$  $v =$  kinematic viscosity of the fluid or gas  $[m^2/s]$ 

The coefficient of volume expansion is given by

$$
\beta = -\frac{1}{\rho} \left( \frac{\partial \rho}{\partial T} \right)_p = \frac{1}{\rho} \cdot \frac{p}{RT^2} = \frac{1}{T}
$$
\n(13)

which is a quantity of how much the density varies due to temperature changes. For ideal gases  $\rho = p/RT$  according to [\[4\].](#page-62-4) Since the temperature gradient gives differences in density equation [\(12\)](#page-16-1) can according to [\[4\]](#page-62-4) be generalized to  $-\beta(T_s - T_\infty) \approx (\rho_s - \rho_\infty)/\rho$  but this project only takes air, near one atmosphere pressure, into account. Since air can be considered as a homogenous ideal gas, the differences in density are only caused by temperature (and pressure) gradients.

As for Reynolds number, the *critical Grashof number* gives, as stated in [\[3\],](#page-62-3) the point where laminar flow converts to turbulent flow, but in the case of natural convection. A large Grashof number is related to turbulent flow and a small Grashof number is related to laminar flow.

#### **2.2.7. Combined Natural and Forced Convection**

<span id="page-16-0"></span>Naturally there exist temperature differences in combination with forced liquid or gas flow and therefore forced convection is often combined with natural convection. But if the forced convection is large enough compared to the natural convection, the later can be ignored. The opposite is also true even though it is rare. According to Çengel [\[3\],](#page-62-3) observations have showed that  $Gr/Re<sup>2</sup>$  is a measurement of how important natural convection is compared to forced convection. Both must be taken into account when the following is true.

> If  $0.1 < \frac{G}{R}$  $\boldsymbol{R}$ both natural and forced convection must be taken into account

The natural convection can either work in the same direction as the forced convective flow, thereby increase the heat transfer, or it can give a flow opposite the forced convective flow and inhibit the heat transfer, see also [\[3\].](#page-62-3)

Actually, according to [\[4\],](#page-62-4) the increase of heat transfer, caused by buoyancy effect, can in most cases be ignored in turbulent forced convective flow.

#### <span id="page-17-0"></span>**2.3. Radiation**

Unlike conduction and convection, where heat is transferred through a medium or from the surface of it into the surrounding air, radiation can transfer heat from one object to another through vacuum. This type of heat transfer occurs in solids, liquids and gases. The energy transfer by radiation is through electromagnetic waves which originate from the change in the electronic configuration in the atoms or molecules. The electromagnetic waves vary in wave length from  $10^{-10}$ m for cosmic rays to  $10^{10}$ m for electric power waves. The wave length determines how much energy that is transmitted which can be expressed like

<span id="page-17-1"></span>
$$
e = \frac{hc}{\lambda} \text{ [J]}
$$
 (14)

where

 $e = energy$  []]  $h = 6.626069 * 10^{34}$  [J·s] (planck's  $c = wave$  propagation speed  $[m/s]$  $\lambda = wave$  length  $[m]$ 

From equation [\(14\)](#page-17-1) it can be seen that a short wave length will give a higher energy level than a long wave length would.

In [\[5\]](#page-62-5) it is stated that substance, that has a temperature that is above absolute zero, will emit thermal radiation. This thermal radiation has a wave length between 0.1μm and 100μm. In this region the ultraviolet light is the most energetic because of the shorter wave length. The visible light with its wave length from 0.4μm to 0.76μm follows the ultraviolet light. The last waves that are in the thermal region are the infrared waves which cover the wave length from about 1um to 100μm. As well as all things emit thermal radiation they also absorb radiation.

The thermal radiation that a body is submitted to can either be absorbed by the surface or reflected by it and if the material is transparent then a part of the radiation will be transmitted. In [figure 9](#page-17-2) these three properties of a material can be seen. Consider the visible range of the thermal radiation from the sun that is shining on different colored surfaces. A white surface will reflect all the visible spectrum since white contains all colors and a red surface will only reflect red light and absorb all other colors or frequencies. A completely black surface will absorb all frequencies and thus not reflect any of the colors in the visible range. This is why a white surface exposed to sunlight will not heat up as the black surface will.

![](_page_17_Figure_8.jpeg)

<span id="page-17-2"></span>**Figure 9: Radiation on a semi-transparent material as illustrated i[n \[5\].](#page-62-5)** 

By using the Stefan-Boltzmann law the energy transfer by radiation can be determined as

<span id="page-18-5"></span>
$$
\dot{Q}_{rad} = k_{rad}A(T_A^4 - T_B^4) \tag{15}
$$

where

$$
\begin{aligned}\n\dot{Q}_{rad} &= heat \, transfer \, rate \, [W] \\
A &= surface \, area \, [m^2] \\
T_A &= temperature \, body \, A \, [K] \\
T_B &= temperature \, body \, B \, [K] \\
k_{rad} &= radiation \, heat \, transfer \, coefficient \left[\frac{W}{m^2 K^4}\right]\n\end{aligned}
$$

The last coefficient  $k_{rad}$  determines how much of the emitted radiation from body A that is absorbed by body B. To determine this coefficient for the two bodies knowledge of the bodies' material is needed with respect to how much radiation that is emitted and reflected. It is also important to know the shape of the bodies to calculate how much they will influence each other since a curved surface emit and reflect in a different way that a flat surface will. Besides from these calculations the coefficient  $k_{rad}$  also consists of the Stefan-Boltzmann constant which according to [\[1\]](#page-62-1) has been determined through experiments to have the value  $\sigma = 5.670 * 10^{-8} W/m^2 K^4$ .

#### **2.3.1. Black Body**

<span id="page-18-0"></span>A black body is as described in [\[1\]](#page-62-1) a body that appears black to the eye because it does not reflect any radiation. It absorbs all incident radiation regardless of wavelength and direction. No surface can emit more energy than a blackbody at specified temperature and wavelength. The emissive power of the black body is in [\[2\]](#page-62-2) expressed like

$$
E_b = \sigma T^4 \qquad [W/m^2] \tag{16}
$$

where the subscript b indicates that the emission is from a blackbody. It can be seen that the power emitted is dependent on the temperature which is expressed in Kelvin. The blackbody is an idealized body which serves as a standard for real surfaces so that their properties radiation can be evaluated.

#### **2.3.2. Gray Body**

<span id="page-18-1"></span>The gray body is a body that is non black which means that almost all surfaces in real life are considered gray. This is description is found in [\[2\]](#page-62-2) where it furthermore is stated that surfaces will not absorb all incident radiation but also reflect a part of it depending on the surface. The gray body has a monochromatic emissivity  $\epsilon_1$  that is independent of wavelength. This emissivity is a ratio between the monochromatic emissive power of a gray body and the monochromatic emissive power of a blackbody at the same wavelength and temperature. This relation is expressed in equation [\(17\),](#page-18-2) and in equation [\(18\)](#page-18-3) and [\(19\)](#page-18-4) the emissivity for both the gray and black body are stated respectively.

<span id="page-18-2"></span>
$$
\epsilon_{\lambda} = \frac{E_{\lambda}}{E_b} \tag{17}
$$

<span id="page-18-3"></span>
$$
E_{\lambda} = \int_0^{\infty} \epsilon_{\lambda} E_{b\lambda} d\lambda \qquad [W/m^2]
$$
 (18)

<span id="page-18-4"></span>
$$
E_b = \int_0^\infty E_{b\lambda} d\lambda = \sigma T^4 \qquad [W/m^2]
$$
 (19)

When doing calculations that involves several gray bodies the calculation get very complicated and thus some simplifications are necessary. According to [\[1\]](#page-62-1) it is normal to assume that the surfaces are opaque, diffuse and gray. This means that the surfaces are non transparent, and that they are diffuse

emitters and reflectors which means that out going radiation is equally distributed in all directions. The radiation properties are independent of wavelength, each of the surfaces are isothermal and both the incoming and outgoing radiation are uniform over each surface.

## <span id="page-20-0"></span>**3. Modeling in Simscape**

Simscape is a physical modeling tool delivered by MathWorks as a toolbox to Simulink. For more information, see [\[6\].](#page-62-6) The first release, version 1.0, came according to [\[7\]](#page-62-7) together with Matlab R2007a.

## **3.1. Physical Modeling – Simscape vs. Dymola**

<span id="page-20-1"></span>In order to understand Simscape it can for someone who is familiar with Dymola be convenient to compare Dymola and Simscape. Both are physical modeling tools used to construct physical systems containing components modeling physical elements, e.g. pumps and motors. The components are connected using physical connections with units, see also [\[8\]](#page-62-8) and [\[9\].](#page-62-9)

Dymola is today delivered by Dassault Systèmes AB, Sweden that is a subsidiary company to Dassault Systèmes that delivers CATIA. Thus, Dymola can, according to Wikipedia [\[10\],](#page-62-10) be used by itself or integrated in CATIA Systems V6. Dymola is, according to Dassault Systèmes themselves [\[8\],](#page-62-8) "the foundation technology for CATIA V6 Dynamic Behavior Modeling". One of the basic ideas with Dymola is, according to [\[8\],](#page-62-8) the use of the object oriented modeling language, Modelica, which gives the user freedom to create new or modify existing model libraries.

Simscape is, as mentioned before, also a physical modeling tool, but delivered by MathWorks as a toolbox to Simulink. This gives the advantage that Simscape models can be integrated with Matlab, Simulink and other products by MathWorks. In Simscape the Simscape language is used to define custom components, see [\[9\],](#page-62-9) in the same way as Dymola uses the Modelica language. As stated in [\[21\],](#page-63-0) the Simscape programming language is based on MATLAB object oriented language, in order to be able to integrate it with the Simulink environment, not only when it comes to physical components, but also areas of physics. The later refers to Simscape's domains, covered in chapter [3.2.4.](#page-22-2)

The choice of which tool to use is not within the scope for the Master thesis work. It is already specified in the assignment.

## **3.2. Differences between Simulink and Simscape Modeling**

<span id="page-20-2"></span>In this section, at first, the big differences between Simscape and Simulink modeling will be explained. Then some of the properties that are special for Simscape are presented. Here "Simulink" mainly refers to the basic Simulink library.

There are some distinct differences between Simulink and Simscape and they are as follows. Further information can be found in [\[9\]](#page-62-9) and [\[11\]:](#page-62-11)

- 1. In Simulink mathematical operations are modeled, but in Simscape the model is constructed by blocks representing physical components and physical relationships between them. It can also be said that in Simulink the model is constructed by defining equations for the system, but in Simscape the physical system with components is constructed and Simscape analyzes and solves the equations that constitutes the system
- 2. The connections in Simulink are unitless and any block can be connected to any other block, even if the simulation results become strange. In Simscape the connections represent physical connections between components and they can have units. For example a voltage source can be connected to a diode, but Simscape does not allow to connect a mass flow source to a diode

3. The connections in Simscape are bidirectional. It means that e.g. the mass flow can be in a positive or negative direction, depending on the pressure difference in the system. Compare to Simulink where all connections are unidirectional

These three points can be explained from [figure 16,](#page-25-0) showing a simple Simscape model with a Constant Volume Pneumatic Chamber, but in order to understand the model some more information is needed.

#### **3.2.1. Heat Transfer in Simscape**

<span id="page-21-0"></span>Heat transfer by conduction, convection and radiation is in Simscape represented by Simscape's "Thermal Elements" described in this chapter. Common for all three elements are that they are bidirectional, i.e. the heat transfer can occur in both directions and that they only consider one dimensional heat transfer.

#### **3.2.1.1. Conduction in Simscape**

Heat transfer by conduction is in Simscape described by the block showed in [figure 10.](#page-21-1) Port A and B can represent the surfaces of a thermal mass with a thermal conductivity,  $k_{cond}$ , e.g. like in [figure 1.](#page-10-0) The heat transfer rate is calculated using equation [\(1\).](#page-9-4) It is also possible to let the conductive heat transfer block represent one layer in a material where ports A and B are connected to the adjacent layers. Chapter [3.5](#page-32-0) describes how a typical material is constructed in Simscape followed by chapter [3.6](#page-34-0) giving an example of a multi layered material.

![](_page_21_Figure_6.jpeg)

<span id="page-21-1"></span>**Figure 10: Conductive heat transfer block in Simscape.**

#### **3.2.1.2. Convection in Simscape**

[Figure 11](#page-21-2) shows the Convection block in Simscape, which is using equation [\(9\)](#page-14-2) to calculate the convective heat transfer rate,  $\dot{Q}_{conv}$ , between the ports A and B. In chapter [2.2](#page-11-1) convection is described as heat transfer between a solid surface and a gas or liquid in motion, but Incropera's definition, see [\[4\],](#page-62-4) of convection as a combination of heat transfer by diffusion and advection is also briefly described. Incropera's view of convection can be easier to relate to Simscape since there is no restriction in which kind of material or mass that is connected to the thermal ports A and B. This means that the block can represent convection between e.g. two air masses and convection between air masses will be used in the car cabin temperature model that is the topic of this report. In chapter [3.4](#page-29-0) the effect of convection between air masses is discussed and the car cabin temperature model is described in chapter [4.](#page-44-0)

$$
\frac{1}{2} \left\| \frac{1}{2} \right\|_{\mathcal{F}} \leq \frac{1}{2} \left\| \frac{1}{2} \right\|_{\mathcal{F}} \leq \frac{1}{2} \left\| \frac{1}{2} \right\|_{\mathcal{F}} \leq \frac{1}{2} \left\| \frac{1}{2} \right\|_{\mathcal{F}}
$$

Convective Heat Transfer

<span id="page-21-2"></span>**Figure 11: Convective heat transfer block in Simscape.**

#### **3.2.1.3. Radiation in Simscape**

In Simscape the radiation between objects is represented by the symbol in [figure 12.](#page-22-3) The block represents the heat transfer between two surfaces, A and B, where all the emitted energy from one of the surfaces is completely absorbed by the other surface. The block is using the Stefan-Boltzmann law, see equation [\(15\),](#page-18-5) to determine the energy transfer between surface A and B.

⊶l⊟la-Radiative Heat Transfer

<span id="page-22-3"></span>**Figure 12: Radiative heat transfer block in Simscape.**

#### **3.2.2. Code**

<span id="page-22-0"></span>The Simscape language is used to define and create components in Simscape, defining nodes (ports), parameters, variables and the equations. See chapter [3.3](#page-26-0) for more information.

#### **3.2.3. Through and Across Variables**

<span id="page-22-1"></span>In the physical network there are two variable types and they can be described in the following way:

- *Through variables* as stated in [\[11\],](#page-62-11) "Variables that are measured with a gauge connected in series to an element"
- *Across variables*  as stated in [\[11\],](#page-62-11) "Variables that are measured with a gauge connected in parallel to an element"

#### **3.2.4. Physical Domains**

<span id="page-22-2"></span>A physical domain creates an environment in which the physical network connects components and it is mainly defined by across and through variables. Simscape Language Guide gives helpful information about Simscape's physical domains, especially see [\[12\]](#page-62-12) and [\[13\].](#page-62-13) [Figure 13](#page-22-4) shows an example of how the Electrical domain is defined with voltage as across variable and current as through variable. The parameters can be used by components that belong to the domain.

```
domain electrical
% Electrical Domain
% Copyright 2005-2008 The MathWorks, Inc.
  parameters
Temperature = \{ 300.15, 'K' }; % Circuit temperature
GMIN = { 1e-12 , 1/Ohm' }; % Minimum conductance, GMIN
  end
  variables
  V = \{ 0, V' \};
  end
  variables(Balancing = true)
  i = \{ 0, 'A' \};
  end
end
```
<span id="page-22-4"></span>**Figure 13: The Electrical domain where current**  $(i)$  **is through variable, defined by the (Balancing = true) parenthesis. All domains following Matlab R2011a (including the Electrical) can be found in [\[13\].](#page-62-13)**

In the software release of Simscape (2011a) there are a number of domains included such as the electrical, mechanical rotational and pneumatic domains, see [\[12\].](#page-62-12) To create a temperature model in an enclosure with air inlets and outlets the Thermal and Pneumatic domains are convenient to use. Their through and across variables are presented in [table 3.](#page-23-1)

| Pneumatic domain has two Across and two Through variables |                        |                |  |  |  |
|-----------------------------------------------------------|------------------------|----------------|--|--|--|
| <b>Domain</b>                                             | <b>Across variable</b> | <b>Through</b> |  |  |  |
|                                                           |                        | variable       |  |  |  |
| Thermal                                                   | Temperature            | Heat flow      |  |  |  |
| Pneumatic                                                 | Pressure               | Mass flow rate |  |  |  |
|                                                           | Temperature            | Heat flow      |  |  |  |

<span id="page-23-1"></span>**Table 3: Across and through variables in the Thermal and Pneumatic domain, according t[o \[11\].](#page-62-11) Note that the** 

As stated in [\[11\],](#page-62-11) the across and through variables in a domain generally becomes power if they are multiplied. The pneumatic domain has one exception, though. The product of pressure and mass flow rate gives energy instead.

If the domains following Simscape are not enough, it is, according to [\[12\],](#page-62-12) possible to create a new domain and components belonging to it. The drawback with that is that the components can only be connected to other components in the same domain.

#### **3.2.5. Components**

<span id="page-23-0"></span>To learn how a new component is created, see chapter [3.3.](#page-26-0)

The components in Simscape are, alike Simulink represented with blocks and the Simscape block can have the two following kinds of ports, see also [\[11\]](#page-62-11) and [\[14\]:](#page-62-14)

- *Physical Conserving ports* are the physical connection ports. They can for example be pneumatic or electrical. For physical conserving ports it holds that:
	- o The connections between them are bidirectional
	- o Each physical conserving port belongs to a domain and they can only be connected to other physical conserving ports of the same domain
	- o The connection lines between them carry variables, cross and through variables
	- o Two conserving ports that are directly connected to each other must have the same value on the across variable, e.g. angular velocity
	- o The connection lines from a physical conserving port can be branched into several connections and the following happen with the through and across variables:
		- The components directly connected to each other must have the same value on their cross variables
		- The value of the through variables are divided among the connections in the branch and the sum of the incoming through variables is equal to the sum of the outgoing ones
- *Physical Signal ports* carry signals between blocks and their connections are more alike the connections in Simulink, but using Simulink ports would slow down the computation speed. For the physical signal ports it holds that:
	- o They can be connected to each other, bringing physical signals between Simscape blocks
	- o The signals connecting them can have units, but only one unit per signal
	- o They can be connected to regular Simulink blocks using the Simulink-PS and PS-Simulink Converters

[Figure 14](#page-24-1) shows a Controlled Pneumatic Flow Rate Source with physical conserving ports, A and B, which are connected to other components within the Pneumatic domain. Normally an atmospheric reference is connected to A, which means that the flow rate into A is zero. The physical signal port F specifies how large the output flow rate should be or rather how large the difference between port A and B should be.

![](_page_24_Figure_1.jpeg)

<span id="page-24-1"></span>**Figure 14: Example of a component with physical conserving ports, A and B, and a physical signal port, F.**

#### **3.2.5.1. Connecting Physical Signals to Regular Simulink Components**

The physical signals can be converted to regular unitless Simulink ports through a converter. There is one converter for each direction, one for converting a Physical Signal to Simulink, see [figure 16,](#page-25-0) and one for converting a Simulink signal to a Physical Signal. In both cases the unit of the physical signal can be specified in the block dialogs. The conversion to and from Simulink is especially useful when using data as input from and output to the workspace, see also [\[11\].](#page-62-11)

#### **3.2.6. Example of a Simple Simscape Model**

<span id="page-24-0"></span>To give an example, the system described in [figure 15\(](#page-24-2)a) is constructed in Simscape. It is a tank filled with air and it has a pipe directly to the atmosphere. There is an external heat flow source heating up the tank and the enclosed air. This will be compared to the system in [figure 15\(](#page-24-2)b) where there is a pump connected giving an air mass flow from into the tank.

![](_page_24_Figure_7.jpeg)

**Figure 15: Example with a tank having a pipe to the atmosphere and a heat source**

<span id="page-24-2"></span>The Simscape model corresponding to the system in figure  $15(a)$  is showed in [figure 16](#page-25-0) using a Constant Volume Pneumatic Chamber to represent the tank. Some of its properties will be explained.

![](_page_25_Figure_0.jpeg)

<span id="page-25-0"></span>**Figure 16: A model with a Constant Volume Pneumatic Chamber and a heat flow source to present domains, bidirectional ports and other typical Simscape properties.**

The Constant Volume Pneumatic Chamber, from now on called "chamber", has two *physical conserving ports,* the left one belongs to the *Pneumatic domain* and the right one to the *Thermal domain*. In the bottom right corner in [figure 16](#page-25-0) there is a heat flow source connected to the thermal port and its output is defined by the PS Constant connected to the *physical signal port* (S).

Note that when using a heat flow source there is no air mass added to the chamber, but it makes the air temperature rise and when it does, the pressure also increases according to the ideal gas law resulting in an air mass flow from the chamber through the Pneumatic Orifice to the atmosphere as showed in [figure 17\(](#page-25-1)a). On the other hand, considering the system in [figure 15\(](#page-24-2)b), if a mass flow source is added to the pneumatic side, like in [figure 17\(](#page-25-1)b), there will be a mass flow from the source through the orifice into the chamber. Having a mass flow rate source without any air outlet will also make the pressure and temperature in the tank to increase, according to the ideal gas law. The tank will become warmer than the surrounding and therefore there will be a heat loss to the surrounding. All this is possible because the connections between the physical conserving ports are bidirectional.

![](_page_25_Figure_4.jpeg)

<span id="page-25-1"></span>**Figure 17: The arrows are pointing out the flow direction in the cases using a heat flow source (a) and using a mass flow rate source (b).**

Regarding *through-* and *across variables* it is easy to see in [figure 16](#page-25-0) that the sensors for through variables are placed in series with the connections and for across variables they are connected in parallel. The outputs from the sensors are physical signals and connected to *Physical Signal to Simulink Converters* in order to bring the result to Matlab's workspace.

## <span id="page-26-0"></span>**3.3. Creating a Custom Component in Simscape**

The domains in Simscape include several different components for construction of physical systems but now and again these are not enough to create the intended system. An example of this is the modeling of the heat transfer between air masses that are placed on top of each other where either the lower or the upper air mass is warmer. If the lower air mass is warmer it will tend to rise, since warm air has lower density than cold, and therefore partly mix with the cold air and partly replace the cold air in the upper air mass. If the warm air is in the upper air mass the situation is more stable and the heat exchange will be slower. This behavior is not possible to model with the default convection component and hence a new component has to be created that has different convection constants depending on the direction. In [figure 18](#page-26-1) the problem is illustrated with chambers containing air with different temperatures.

![](_page_26_Figure_3.jpeg)

<span id="page-26-1"></span>**Figure 18: Difference in heat exchange depending on whether the warmer is placed in the lower or the upper chamber. The thicker arrow indicates a faster heat exchange and the red dashed line is the convective heat transfer connection.**

Another problem that is encountered when using the convection component is the ability to model wind speed depend convection. This is necessary when the energy transfer between the surface of a constructing and the surrounding air has to be modeled. The wind speed is constantly varying and therefore the energy transfer is also fluctuating even if the temperature on the inside and outside of the constructing is constant. The same speed dependent convection block is also to be used when the convection on the outside of a car is modeled. So to increase the convection from the surface the wind speed has to be known and it should be possible to change this at every time instant of the simulation. Using the "From workspace" block in Simulink will make it possible to change the speed during the simulation. How to create this custom component will now be described. This description will only contain the necessary steps and equation for this particular component and not all the possibilities for creating custom component in Simscape since this will be too extensive.

The starting point for this custom component is the normal convection component that is found in the thermal domain library. In the block parameters dialog box a description of the block can be found together with the possibility to change the surface area that the convection is working on and the convection coefficient. The source code for the convective heat transfer can be viewed by clicking the link in the dialog box. In [figure 19](#page-27-0) the source code is shown. The code contains the "parameters" that can be changed from the dialog box with the default values for these and their units. If, as mentioned earlier two different convection constants are needed, the second value has to be entered in the parameters. The "function" in the code takes care of the parameters and creates an error message if these do not have a real physical size like being zero or less than zero. The final code is the "equations" section. Here the continuous mathematical equality between two expressions is returned. By using the  $=$  = operator a value is not assigned to the left hand side but a relationship between the left and right hand side is represented. By using = = symmetry is obtained on both sides and therefore the left-hand operand is not restricted to just a variable. In the Simscape documentation [\[15\]](#page-62-15) it is stated that the following relational operators also can be used,  $\langle , \rangle, \langle =, \rangle =, \sim =, \&\&$  and ||. In the equation section for the convection block the heat flow relation is calculated using the surface area and the convection constants entered in the parameters together with the temperature difference on both sides of the component.

```
component convection < foundation.thermal.branch
% Convective Heat Transfer
% The block represents an energy transfer by convection between two
% bodies by means of fluid motion. The transfer is governed by the Newton
% law of cooling and is directly proportional to the convection heat 
% transfer coefficient, surface area, and the temperature difference.
%
% Connections A and B are thermal conserving ports associated
% with the points between which the energy transport by convection takes
% place. The block positive direction is from port A to port B. This means
% that the heat flow is positive if it flows from A to B. 
% Copyright 2005-2008 The MathWorks, Inc.
 parameters
  area = \{ 1e-4, 'm^2' \}; % Area
  heat_tr_coeff = \{ 20, 'W/(m^2*K)'\ }; % Heat transfer coefficient
  end
  function setup
   % Parameter range checking
  if area <= 0pm_error('simscape:GreaterThanZero','Area')
   end
  if heat_tr_coeff <= 0 pm_error('simscape:GreaterThanZero','Heat transfer coefficient')
   end
 end
 equations
  Q = = area * heat_tr_coeff * T;
 end
end
```
**Figure 19: Source code for the Simscape Convective Heat**

<span id="page-27-0"></span>Now functionality has to be added so that the convection can vary with speed. To do this an input on the component is needed where the speed data from the "From workspace" block can be connected. The input is created by using the "inputs" declaration. Here a variable name can be assigned to the input and within the brackets the default value and the unit of the value can be specified. Also the location and name of the port can according to [\[15\]](#page-62-15) be specified after the % character in the same line. This can be seen in [figure 20](#page-28-0) where the finished code for the speed dependent convection block is shown. Here the speed input port is called "v" and is placed on the left side by using the text string "v:left". The next thing to do is to integrate the speed in the heat flow relation in the equation section. Here the speed dependency of the heat flow is modeled by multiplying with the speed. The one that is added to the speed is to ensure that the convection is not zero when the wind speed is zero. This is not a correct way of describing how the convection varies with speed but only used as an illustration. In [figure 20](#page-28-0) the equation can be seen together with the new text description of the component which is changed in the second line of the source code.

When changing or creating new code for a component it has to be saved as an .ssc-file, and it cannot be used before it is built using the Matlab command "ssc\_build" followed by the folder name where the file is saved. The resulting component is shown in [figure 21](#page-28-1) where it can be seen that it is transformed into a block without an icon as the original. To get the original or a custom icon on the component an image has to be placed in the same folder as the code with exactly the same name as the file containing the code. This image file can either be of the type jpg, bmp or png. In [figure 21](#page-28-1) the final speed dependent convection component is shown with the old convection icon but with the extra speed input port.

![](_page_28_Figure_1.jpeg)

<span id="page-28-0"></span>**Figure 20: Code for the speed dependent convection component.**

![](_page_28_Figure_3.jpeg)

**Figure 21: Convection heat transfer components, original, custom and custom with icon.**

<span id="page-28-1"></span>The changes performed here are only a small part of what can be done with the Simscape language and in the MathWorks help files a comprehensive description of all possibilities can be found. Finally the result of the speed dependency can be seen in [figure 22](#page-29-1) together with the original convection

component to clarify the difference. The simulation shows the heat transfer rate through a thin plate which is a part of a cube. At the start of the simulation the initial temperature of the material is 0 degree Celsius, the outside temperature is also zero and the inside temperature is set to a constant 20 degree Celsius. The wind speed outside the cube is zero for the first two minutes and thus the heat transfer rate for both the speed dependent and the original convection model is the same. After two minutes the wind speed increases from zero with a rate 0.1 per second. Since the convection that is modeled is not physically correct there is no unit to the speed. What can be seen is that heat transfer rate through the material increases as soon as the speed increases. After a while the heat transfer rate is not increasing anymore although the convection constant is 25 times larger than in the beginning. The reason for this behavior is that the material cannot conduct heat any faster and/or that the convection from the inside is the limiting factor.

![](_page_29_Figure_1.jpeg)

<span id="page-29-1"></span>**Figure 22: Heat transfer rate for a model with and without speed dependent convection.**

#### <span id="page-29-0"></span>**3.4. Air Masses**

As described earlier in chapter [3.2](#page-20-2) the constant volume pneumatic chamber has ports that belong to two different domains in Simscape. In this discussion these two domains will be used to describe how air masses, or pneumatic chambers, can be connected to each other both pneumatically and by using the thermal conservation port to exchange thermal energy.

For this discussion a model is created that consists of four pneumatic chambers that are connected with each other by using modified constant area pneumatic orifices. These pneumatic orifices are changed so that they only handle laminar air flow and not choked and subsonic flow as the default, since the pressure difference between the chambers is considered to be very small. This low pressure difference is due to the large surface area that connects two pneumatic chambers. The model used here has a simple configuration where all four air masses are placed in a row. Each air mass is a cube with a volume of one cubic meter and the orifices connecting them have an area of one square meter. A pneumatic flow rate source is connected to the first cube which supplies a constant flow of air through a constant area pneumatic orifice that is not modified since the air inlet is small and has some resistance. The air outlet is also modeled with a standard constant pneumatic orifice with the same specifications as the inlet. The model used here is equipped with material that is connected to each cube so that heat exchanged with the ambient can be simulated, but for the purpose of this chapter the conductivity of the material is set to be close to zero so that this effect can be neglected. [Figure 23](#page-30-0)

illustrates the setup of the air masses, and [figure 24](#page-30-1) illustrates how the air masses are connected in the Simscape model.

![](_page_30_Figure_1.jpeg)

<span id="page-30-0"></span>**Figure 23: Principle arrangement of the air masses used for testing. The dashed lines represent the constant area orifices that are used in the Simscape model.**

![](_page_30_Figure_3.jpeg)

<span id="page-30-1"></span>**Figure 24: Air masses and how they are connected with each other by using laminar air flow connectors and convection components. This represents the way the air masses are connected with each other in the Simscape model.**

The result from the first test performed here is shown in [figure 25](#page-31-0) where the temperature and pressure variation with time can be seen. The air that flows into the first cube, cube A, is at the same temperature as the initial temperature of the air and material in the cubes. It is clear that there is a temperature increase as soon as the pressure in the cubes increases. The pressure increase is due to the resistance in the orifices and especially the outlet orifice which restricts the air from escaping the cubes. The temperature increase can be explained by the ideal gas law,  $pV = nRT$  where the temperature depends on the pressure. Pressure increases with about 0.8 mbar with the setup used in this test and this gives an increase in temperature of 0.07 degree Celsius. After this initial small temperature increase the constant in flow of air with a temperature of 20 degree Celsius cools the air in the cubes. In cube A the air is cooled down first since it is here that the air enters the cubes. And as the air moves through the cubes the air in the other cubes also take the temperature of the inflowing air.

![](_page_31_Figure_0.jpeg)

<span id="page-31-0"></span>**Figure 25: Temperature and pressure variations in all four cubes when air with a temperature of 20 degree Celsius is flowing in at cube A.**

In [figure 26](#page-32-1) the temperature of the in flowing air is increased to 40 degrees Celsius. First the air temperature in cube A increases followed by the other cubes in the order they are placed. The temperature development in the adjoining cubes is slow as the temperature in the previous cube has to increase first. The in flowing air has a speed of  $0.1 \text{ m}^2$  per second which means that 10% of the air in cube A is replaced with new warmer air each second. Having this amount of air flowing in through a small nozzle, that in this case is  $0.01 \text{ m}^2$ , will give some turbulence not just in the first cube but also in the following cubes. This turbulence will increase the heat flow between the cubes since the air in each cube is mixed with each other, and this will in the model be represented by using convection between the air masses. [Figure 27](#page-32-2) shows the temperature development in each cube with and without convection. In the model the convection between each cube is modeled with convection components from the Simscape library, and connected to the thermal conservation ports of the pneumatic chambers. The convection between the cubes varies so that the heat transfer coefficient closest to the in flowing air is the largest due to that the turbulence is expected to be more significant here. Looking at [figure 27](#page-32-2) the effect of convection is clear because the temperature difference from cube A to D is less than the case without convection. Further it can be seen that at the end of the simulation after 100 seconds the average temperature of all cubes is lower when modeled with convection than without. This is because the heat is transferred faster to cube D where the air outlet is placed and therefore more warm air escapes the cubes faster.

![](_page_32_Figure_0.jpeg)

<span id="page-32-1"></span>**Figure 26: Temperature variation in all four cubes when air with a temperature of 40 degree Celsius is flowing in at cube A.**

![](_page_32_Figure_2.jpeg)

**Figure 27: Temperature variation with and without convection between the cubes.**

<span id="page-32-2"></span>An important note for the test is that in real life a uniform temperature in the cubes will not exist. Within the cube the temperature will vary and if a result is required that in more detail describes this variation the one cubic meter cube could be split up into several smaller units like 3x3x3, 4x4x4 or 5x5x5 or even more if that is required. But the model gets more complex and it will take longer time to simulate the model, so accuracy has to be considered against speed of simulation.

When testing the model heat transfer through conduction between the air masses are also implemented. The result from this test is that the conductive heat transfer mechanism does not have any significant impact on the temperature in the cubes. Conductivity of air is 0.024  $W/m^{\circ}C$  and thus not much larger.

### <span id="page-32-0"></span>**3.5. Materials in Simscape and How They are Connected to Air Masses**

The thermodynamic properties of a system are to large extent dependent on materials and their properties. When constructing a physical model in the thermal domain it is important to include these materials in order to achieve a realistic behavior of the system.

To demonstrate how a typical material is constructed in Simscape, a house wall showed in [figure 28](#page-33-0) is modeled.

![](_page_33_Figure_1.jpeg)

<span id="page-33-0"></span>Figure 28: A modification of [figure 3](#page-11-5) shows a house wall with an inside temperature ( $T_{Air\_mass}$ ), an ambient **temperature (** $T_{Ambient}$ **) and wall temperatures (** $T_1$ **,**  $T_2$  **and**  $T_3$ **). In the bottom the thermal resistance of the conductive and convective heat transfer is shown.**

[Figure 29](#page-33-1) shows the Simscape model of the wall, from a two-dimensional thermodynamic perspective. The thermal domain in Simscape is used. Even in the Simscape model the inside air temperature is to the left and the outside air temperature is to the right. The wall material basically consists of a thermal mass for which properties as mass, specific heat and initial temperature are specified. Heat transfer through the material depends on conduction and to be able to measure the temperature in the middle of it there is one conduction block connected on each side of the thermal mass representing a half of wall each  $\left(\frac{L}{2}\right)$  $\frac{2}{2}$ ). In the conduction blocks, which calculate the heat transfer according to equation [\(1\),](#page-9-4) are the material's area and thickness specified. Between material and air, both on the inside and the outside, there is heat transfer through convection represented by blocks in which the heat transfer are calculated according to equation [\(9\)](#page-14-2) and the convection areas are specified.

![](_page_33_Figure_4.jpeg)

<span id="page-33-1"></span>**Figure 29: A material modeled in Simscape including a thermal mass with specified properties. The convection and conduction blocks gives heat transfer to, from and through the material.**

When defining the conductive and convective heat transfer coefficients it is important to remember that they limit each other. There cannot be more heat conducted through the wall than the amount of heat reaching the wall through convection, or there cannot be more heat transported away from the wall by convection, than is transported through the wall by conduction.

In [figure 29](#page-33-1) three temperature sensors are placed measuring the temperature on both surfaces and in the middle of the material. Also a heat flow sensor measures the total heat flow through the material.

### <span id="page-34-0"></span>**3.6. Comparison of Multi Layer Material and a Single Layer Material Model**

To avoid that a model gets to complicated and therefore will require too much computing power it is necessary to investigate if a simplification of a part in the model will change the result significantly. To illustrate this, a door from a car is used. Only the lower part of the door is used since the upper part consists of a single sheet of glass and thus already is in its most simple form regarding modeling. The lower part however is created of several different types of material with variable shapes and thicknesses. Inside the door there are electrical wires, motor for the window winch, lock mechanism and a lot of other different components. So even for this illustration the model of the non-simplified door will be simplified significantly compared to the real door. In [figure 30](#page-34-1) the multi layered door is illustrated and it can be seen that it has five layers, three material and two air layers. The outside layer is steel and the adjoining layer is air followed by another steel layer which is covered with a plastic layer on the inside of the car. Between the plastic layer and the steel layer there is also a thin layer of air since it is assumed that the two materials are not in perfectly contact with each other.

![](_page_34_Figure_4.jpeg)

**Figure 30: Structure of multi layered door and one layer door.**

<span id="page-34-1"></span>In [figure 31](#page-35-0) the Simscape model of both the multi layered door and the single layer door can be seen, and in [figure 32](#page-35-1) the network for single material layer is shown, in this case it is the single layer door material. Having just one of these networks instead of five will reduce the numbers of calculations to be carried out significantly. The network of the single layer door has the same structure as all networks have in the multi-layered door. It has temperature sensors for measuring the material temperature in the middle of the material and a temperature sensor on both sides of the material to measure the surface temperature. Each layer is also equipped with a sensor to measure the heat flow through the material. To connect the air with the surfaces of the material a convective heat transfer component is used on both sides. The material conduction heat transfer component is used twice so that the temperature in the middle of the material can be obtained. Finally a thermal mass component is attached between the two conduction heat transfer components to specify the mass of the material or air layer. All material values for the multi-layered door can be seen in [table 4](#page-35-2) and these are all from retrieved from tables in [\[1\].](#page-62-1) The conductivity of the air is multiplied by the Nusselt number which means that convection is added to increase the heat transfer between the two surfaces that encloses it.

![](_page_35_Figure_0.jpeg)

<span id="page-35-0"></span>**Figure 31: Parallel systems, with multi layered door and single layer door networks.**

![](_page_35_Figure_2.jpeg)

<span id="page-35-1"></span>**Figure 32: Network for the single layer door with heat flow and temperature sensors.**

<span id="page-35-2"></span>

|                                                                                     | Material/air layer |             |              |             |               |
|-------------------------------------------------------------------------------------|--------------------|-------------|--------------|-------------|---------------|
|                                                                                     | Plastic            | Air 1       | Inside metal | Air 2       | Outside metal |
|                                                                                     | cover              |             | plate        |             | plate         |
| Thickness, L<br>[m]                                                                 | 0.002              | 0.002       | 0.001        | 0.05        | 0.001         |
| Area, A<br>$\lceil m^2 \rceil$                                                      | 1                  | 1           | 1            |             | 1             |
| Heat transfer coefficient, h<br>$[{\rm W/(m^{2}*K)}]$<br>(in- and outside surfaces) | 40                 |             |              |             | 40            |
| Thermal conductivity, k <sub>cond</sub><br>$[ W/(m*K) ]$                            | 0.1                | $0.026*$ Nu | 60.5         | $0.026*$ Nu | 60.5          |
| Mass, m<br>[kg]                                                                     | 2.94               | 0.0024      | 7.854        | 0.06        | 7.854         |
| Specific heat, $c_p$<br>$[J/(kg*K)]$                                                | 840                | 1.005       | 434          | 1.005       | 434           |

**Table 4: Multi layered door material and air parameters.**

To create the single layer door so that it will get the same heat conductivity as the multi layered door the total thermal resistance is calculated from each individual layer as

$$
R_{total} = R_{plastic \, cover} + R_{air1} + R_{metal \, inside} + R_{air2} + R_{metal \, outside}
$$
 (20)

This procedure is described in the chapter regarding conductivity [2.1.](#page-9-1) In addition to the total thermal resistance the total mass and thickness of the door are also calculated. From the sums of the thickness and thermal resistance the conductivity for the single layer door can be calculated like

$$
k_{single\ layer} = \frac{L_{total}}{R_{total}A}
$$
 (21)

The specific heat of the single layer material can be determined by calculating the sum of each individual heat capacity of the layers and then divide this by the total mass of the layers as

$$
c_{single layer} = (c_{plastic cover} * m_{plastic cover} + c_{air1} * m_{air1} + c_{metal inside} * m_{metal inside} + c_{air2} * m_{air2} + c_{metal outside} * m_{metal outside}) / m_{total}
$$
\n(22)

Now a material that has the same heat flow rate as the multi layered door is created and the values for the single layer door are presented in [table 5.](#page-36-0) However, this is only true for steady state conditions but not for transient conditions as can be seen in [figure 33.](#page-37-0) The result fro[m figure 33](#page-37-0) is obtained by giving both doors an initial temperature of zero degree Celsius and then exposing them to an outside temperature of zero degree Celsius and an inside temperature of 20 degree Celsius which will give a temperature difference across the doors of 20 degrees. Positive heat flow rate is from the inside to the outside. From [figure 33](#page-37-0) a big difference in the behavior of the materials can be observed with the plastic cover having the largest initial heat flow rate. This is due to the large temperature difference in the start and that the plastic cover is very thin. A thin material will give a faster heat transfer rate in the simulation done here since the heat flow sensor is placed in the middle of the material. When energy is transferred through the plastic cover and the first of the two air layers the inside metal plate also transfers energy to the second air layer. The metal plate can also transfer heat fast since the metal has a good ability to conduct. So compared to the single layer system steady state conditions are attained faster due to having the most of the mass concentrated in the 3 material layers.

<span id="page-36-0"></span>

| Thickness, L<br>$\lceil m \rceil$                                                                           | 0.0560 |  |  |  |
|----------------------------------------------------------------------------------------------------|--------|--|--|--|
| Area, A<br>$\lceil m^2 \rceil$                                                                              |        |  |  |  |
| Heat transfer coefficient, h<br>$\left[\text{W}/\text{(m}^2*\text{K})\right]$<br>(in- and outside surfaces) | 40     |  |  |  |
| Thermal conductivity, $k_{cond}$<br>$[W/(m*K)]$                                                             | 0.0815 |  |  |  |
| Mass, m<br>[kg]                                                                                             | 18.71  |  |  |  |
| Specific heat, $c_p$<br>$[J/(kg*K)]$                                                                        | 496.35 |  |  |  |

**Table 5: Parameters for single layer door.**

The single layer material has low heat conductivity but also a high specific heat capacity which means that it takes longer time to transport heat into the material. The high specific heat capacity delays the heat flow through the material since a lot of energy is used to warm up the material. Also when looking at [figure 33](#page-37-0) it is clear to see that the multi layered door has very different temperatures for each of the layers. Especially it can be seen that the outside metal plate has a very low temperature, less than one degree, because it is insulated from the inside metal plate by a layer of air which is a good insulator. Therefore less energy is needed to heat up the material than is the case with the single layer material. In [figure 34](#page-37-1) it can also be seen that for the single layer system the temperatures on the surfaces are close to those of the multi layered system but with some delay. In [figure 35\(](#page-38-0)a) a sinusoidal wave is added to the outside temperature which makes it vary between -10 and +10 with a period time of one hour. The figure shows how the temperature makes the material and air in both doors vary with time. The most interesting temperature for the modeling purpose is the inside surface temperature and how it will affect the air temperature. To see how this temperature varies a magnification of the inside temperature variations is shown in [figure 35\(](#page-38-0)b). Here only a small difference in temperature between the single layer door and the multi layered door can be seen. This difference is only 0.2 degrees which will only have minor effects on the overall result but what is more important is the time delay, which here is about 400 seconds. This delay will make the single layer door react poorly to fluctuations in the outside temperature and if the temperature variation is faster than the one used here it might not at all change significantly to the variation.

![](_page_37_Figure_1.jpeg)

**Figure 33: Heat flow rate through multi layered and single layer doors.**

<span id="page-37-0"></span>![](_page_37_Figure_3.jpeg)

<span id="page-37-1"></span>**Figure 34: Temperature in material and air in multi layered and single layer doors.**

![](_page_38_Figure_0.jpeg)

**Figure 35: Temperature variation in material due to change in outside temperature.**

<span id="page-38-0"></span>Altogether the single layer door might not be the best solution when looking at the example above since it reacts slowly and is out of phase with the multi layered door. But by altering the single layer door it can still be used. The important characteristics are that it should have the same steady state heat flow rate and it should respond in the same way as the multi layered door in transient conditions. Since the transient behavior is slow this part needs to be speeded up and this is done by simply reducing the thickness of the door and thus reducing the mass of the material that should be heated up. But to keep the steady state heat flow unchanged the conductivity and the mass has to be reduced with the same factor as the thickness of the door is reduced by. In [figure 36](#page-39-0) the result of the modified thickness of the door can be seen. The single layer door is now more rapidly getting to the same steady state heat flow as the multi layered door. And in [figure 37](#page-39-1) the temperature response of the single layer door is also much faster with the same temperatures on the surfaces as the multi layered door. Finally [figure 38\(](#page-40-1)a) and [figure 38\(](#page-40-1)b) shows the response to changes in the outside temperature as shown in [figure 35.](#page-38-0) Now the temperature difference is less and also the time delay of the single layer door has been reduced to be very close to zero. This result is achieved by reducing the thickness of the door to  $\frac{1}{4}$  of the original thickness.

![](_page_39_Figure_0.jpeg)

<span id="page-39-0"></span>**Figure 36: Heat flow rate through multi layered and one layer doors with modified thickness of one layer door.**

![](_page_39_Figure_2.jpeg)

<span id="page-39-1"></span>**Figure 37: Temperature in material and air in multi layered and one layer doors with modified thickness of one layer door.**

![](_page_40_Figure_0.jpeg)

<span id="page-40-1"></span>**Figure 38: Temperature variation in material due to change in outside temperature with modified thickness of one layer door.**

It is in this section shown that it is possible to model a system that consists of different materials as a single network which will reduce the complexity of the model. However the system that is modeled here as the complex system is itself an extreme simplification of a more complex system as mentioned in the start of the section. In this example only one dimensional heat flow is considered but in a real door there will be three dimensional heat transfers and temperature variation across the surfaces. The task of producing a more realistic model of the door would be extremely difficult and time consuming and it might not give a better result. Whatever the complexity of the model the result that is attained has to be verified against measurements performed on a door or a complete car. This may give that a simple model has the same accuracy as the complex model, or that some modifications has to be done to the simple model so that it imitates the real door better. It is also important to decide which temperature differences that can be accepted since a person that sits in a car might not be able to feel a difference of 0.1 degree or even 1 degree. This fact means that it will be easier to simplify the model since the model doesn't have to be that exact.

One idea that could improve the characteristics of the door with respect to both steady state and transient heat transfer is to use a three layer door instead of a single layer door. This construction could not only be used for the door but also for other materials in the car model. By having three layers the two outer layers could be used for adjusting the transient performance and the middle for steady state performance. But for simplicity only one layer is considered for the car cabin model.

#### <span id="page-40-0"></span>**3.7. Solvers**

The solver's job is, as stated in [\[16\],](#page-62-16) to apply a numerical method to solve a set of ordinary differential equations that represent the model. Further the solver should deliver the accuracy of the simulation that is required and also do this in the shortest possible amount of time. To achieve this Simulink provides different solvers that can be applied to the model. It is possible to choose between fixed-step and variable step solvers and for both of these either an explicit or implicit type can be chosen. The fixed step-solver, has as the name implies, a fixed time interval between the calculations that are done. This is called the step size and this remains constant throughout the simulation. The next simulation time is computed as the sum of the current simulation time and the step-size. In the variable step solver the step-size can vary from step to step to keep the simulation within the error tolerances that can be specified.

Whether to choose the fixed step or the variable step solver depends according to [\[16\]](#page-62-16) on different factors. If the model is to be implemented in a real-time system a fixed step solver should be chosen to simulate the model since the variable step size cannot be mapped to the real time clock. But since the fixed step size can give long simulation times, when the simulation time is large, a variable step solver might be desirable during development and testing because it can shorten the simulation time significantly. This time saving is obtained by reducing the number of steps and thus increasing the step size. This can be done when the simulation result is within the error tolerance specified.

From [\[16\]](#page-62-16) it is found that the implicit or explicit solver type is to be chosen from knowledge of the stiffness of the model. A model is said to be stiff if the system has extremely different time scales. The explicit solvers are the best choice for systems that are non-stiff, consequently having small differences in time scale, and the implicit solvers are designed for solving stiff problems. The implicit solvers are more stable when having oscillatory behavior in the system, but they will also be more computationally expensive.

#### **3.7.1. Choosing a Solver for Simscape**

<span id="page-41-0"></span>For physical models such as Simscape models MathWorks [\[17\]](#page-62-17) recommends implicit solvers since these require fewer time steps than explicit solvers. Simscape models are typically considered stiff and therefore the explicit solvers cannot be used or are at least not recommended.

It is also possible to work with a global solver for the entire Simulink model and a local solver in each Simscape part according to [\[18\].](#page-62-18) The idea is that different solvers are applied to different Simscape systems so that an implicit solver is used on stiff parts and explicit solvers on non-stiff parts. The benefit from this approach is that the simulation becomes more efficient and will reduce the computational cost.

Another approach found in [\[18\]](#page-62-18) is to use local fixed step solvers for each Simscape part and continue to use a variable step global solver for the entire Simulink model. This can be done through the Solver configuration block that must be added to each Simscape network. Here the choice is between the default Backward Euler and the Trapezoidal Rule. If the local fixed step solver is used then the global solver will treat this network as having discrete states. Other networks might not use this option and some Simulink or non Simscape parts of the model might have continuous states and therefore the global solver has to be continuous too. Only if all parts of the model have discrete states the global solver can be a discrete.

### **3.7.2. Solver Choice for a Simscape Model and Tests**

<span id="page-41-1"></span>When starting testing on a Simscape model that included both air-masses and material which are connected to each other either from air to air or from air to material it became clear that simulation time is dependent on how the settings in the system is made with respect to the values of the convection components. A high value of these components will increase the heat exchange between the air masses and/or air masses and material. This means that the system becomes stiffer and thus more difficult to simulate. The result when increasing the convection parameters to high values is that the simulation halted before the intended completion time. A warning is given in the workspace that the solver is unable to reduce step size without violating the minimum step size due to among others the high stiffness of the system. In [\[20\]](#page-63-1) it is stated that a variable step solver dynamically adjusts the step size to be very small when the behavior of the system changes fast to improve accuracy. But the technique that is used by the Simulink software to locate a discontinuity without having to use to small time steps and thereby increase simulation time, called zero crossing detection, can also cause the simulation to halt altogether.

So to be able to simulate the model a fixed time local solver is to be used instead of the variable step solver. This means that the simulation time will hugely depend on the step size that is defined for the local solver. And since simulation times of several hours are planned when testing the model for inside temperature changes when exposed to different ambient temperatures, too small time steps should be avoided. But a too large time step may also compromise the accuracy of the simulation and to investigate this, a series of test are conducted.

The model mentioned in the beginning of this chapter is used to evaluate the influence of the time steps. From the model one of the air-masses is used to illustrate the result. This air-mass is connected to two other air-masses and three material surfaces with convection components. In [figure 39](#page-42-0) the simulation result from five different time steps is presented for a simulation time of 10 minutes. Even in [figure 39](#page-42-0) it can be seen that the temperature is varying depending on the step size in the beginning of the simulation. In [figure 40](#page-43-0) the first 60 seconds of the simulation is shown to clarify the differences in the temperatures at the beginning. It is very clear to see that when the step size is larger than 0.2 seconds the result is far from the one that is considered to be the best, the 0.01 second step size. But this does not necessary mean that a step size of 0.5 or 1 seconds cannot be used. As can be seen in [figure 41](#page-43-1) the temperatures for all step sizes are almost the same after 3 minutes, with only a few hundredths of a degree Celsius separating them. Therefore when evaluating a model that has a simulation time of 2 hours, a step size of 1 second could easily be used, because the temperature differences in the start will not affect the final result. The simulation execution time varies from 122 seconds for the 0.01 second step size to only 19 seconds for the 1 second step size. In these times the compiling time for the model is also included, so the simulation time differences for longer simulations will be even greater.

![](_page_42_Figure_2.jpeg)

<span id="page-42-0"></span>**Figure 39: Simulation result with different time steps varying from 0.01s to 1s.**

![](_page_43_Figure_0.jpeg)

<span id="page-43-0"></span>**Figure 40: Simulation result for the first 30 seconds.**

![](_page_43_Figure_2.jpeg)

<span id="page-43-1"></span>**Figure 41: Simulation result after 3 minutes.**

## <span id="page-44-0"></span>**4. The Car Compartment Temperature Model in Simscape**

In this chapter it is described how a physical temperature model of a car cabin is constructed in Simscape using the experience from chapter [2](#page-9-0) and [3.](#page-20-0)

### <span id="page-44-1"></span>**4.1. Measurement Data**

The model described in this chapter has to be validated and for this measurement data is used. Measurements has for other purposes already been performed before the work with building a physical model started. Meaning that sufficient measurements for validating the model are available and there is no need to perform new measurements within this work.

The available measurements have been performed in a climate wind tunnel where the ambient temperature is set to be constant. The car is driven, on rollers, according to a specified speed profile. In order to represent the wind that would occur outside due to vehicle speed, the climate wind tunnel gives a wind speed following the vehicle speed.

## <span id="page-44-2"></span>**4.2. Simplifications and Assumptions**

To simplify the construction of the Simscape model and to minimize computation time only half the car is considered. Splitting the cabin in two and only using the left side can be done since the car is symmetric. Doing this means that the effect of different temperature settings on the front left and right seats cannot be evaluated. However this effect will not be different from the temperature analysis that is done from the floor and up and from the front of the cabin to the back.

A larger simplification that is done in the model is that only one dimensional heat transfer is considered. For the window surfaces this is true since the thickness is much less than the surface area, but for other surfaces such as the doors this is not true since the thickness is 1/5 of the width. However if the hole side of the car is considered the thickness can be regarded as being much less than the surface area.

As mentioned in chapter [2.1](#page-9-1) conduction the effect of radiation can be added to the convection. So instead of having two different heat transfer coefficients and two different components in Simscape, only one combined heat transfer coefficient is needed.

The effect of radiation from the sun is neglected in this model because the measurement data used to compare the model against is recorded without the influence of sunshine.

On the outside of the car only one heat transfer coefficient is used to describe the convection from the outer surfaces to the ambient air. Wind speed on the outer surfaces will vary depending on the shape of the car and there will also be variations due to laminar or turbulent flow. The simplification will give that some parts of the car might lose more energy than others, and some less, but the total energy loss will be close to the case where all surfaces have different heat transfer coefficients.

Beside the simplifications mentioned above, it is assumed in the model that:

- The angle of the air inlets are fixed in one position
- There are no leakage from the compartment, between inlet and outlet
- Only laminar flow is considered

## <span id="page-45-0"></span>**4.3. What the Model Includes**

The base for the model created in Simscape in this chapter is a car with 4 side doors. To get realistic values of the air volumes, material volumes and surface areas the inside of the car is measured. All larger surfaces are measured but smaller surfaces such as the steering wheel, gearstick and contacts are not measured but their area estimated and added to the surfaces where they are mounted.

All the ventilation nozzles in the car are located and their location noted so that they can be placed correctly in the model. All the nozzles are listed in [table 6.](#page-45-2) The same is done with all material surfaces and volumes so that they also can be placed correctly in relation to each other and the materials used in model are listed in [table 7.](#page-45-3)

Since the model is to be compared to measurements that are done in a lab where there is no driver or passenger present in the car, there is no need to create a model of these. Another thing that is not included in the model is the measurement equipment that is used in the lab to record the temperatures. This equipment will dissipate heat but it is considered to very a small amount compared to the warm or cold air that is entering the cabin through the nozzles.

Also the volume of the air is measured and divided into zones so that each of them will affect, or be affected by, their neighboring material surfaces. How the air is divided can be seen in chapter [4.4,](#page-45-1) Constructing the Model.

<span id="page-45-2"></span>![](_page_45_Picture_200.jpeg)

## **Table 6: Defrosters and ventilations**

<span id="page-45-3"></span>![](_page_45_Picture_201.jpeg)

![](_page_45_Picture_202.jpeg)

## <span id="page-45-1"></span>**4.4. Constructing the Model**

The model is constructed using all techniques described in chapter [3,](#page-20-0) modeling in Simscape. The starting point for the model structure is the division of the air into smaller volumes that in some way can be separated by the interior of the cabin. Inspired by [\[19\]](#page-63-2) the air in both the front and rear of the cabin is split up into three separate vertical air zones. The lower of these zones is called the "foot zone" and has a natural upper limit that is the top of the front seats lower cushion. The middle air zone is placed on top of the "foot zone" and ends on the lower edge of the ventilations placed in the dash. From here and to the roof the "head zone" is placed. Further it is decided to have separate air zones close to the windows since these will have the largest energy transfer rate due to poor insulation. Connecting the head air zone directly to the side window surface would in the model give a lower temperature in this zone when the ambient temperature is low. This is because an air zone has a uniform temperature throughout the volume due to the nature of the constant volume pneumatic chamber from the Simscape library. In [figure 42](#page-46-0) the location of each air zone is shown together with the location of the ventilation nozzles. In the back of the cabin there is also indicated that there is an outlet for the air. This outlet can also be found here in the real car and this outlet is none forced which means that the air is flowing out as a result of a higher pressure in the cabin. In [table 8](#page-46-1) the air zones are listed.

![](_page_46_Figure_1.jpeg)

<span id="page-46-0"></span>**Figure 42: Sketch of where the air masses are placed in the Simscape model and where the air from the ventilation nozzle is flowing into the cabin (red arrows).** 

[Figure 43](#page-48-0) shows how the air zones are connected to each other with pneumatic air mass transfer and thermal heat transfer. All the air zones are connected to their neighboring air zone by using the "laminar air flow connector" that also is used in chapter [3.4.](#page-29-0) The area that should be defined in the connector is measured in the cabin and the discharge coefficient of the connector is estimated from the interior of the cabin. The discharge coefficient between the middle and the head air zones is large since there are few obstructions whereas the discharge coefficient between the front and rear foot zones is low because the air flow is restricted. The restriction is mainly due to the seat and all its handles and rails.

<span id="page-46-1"></span>![](_page_46_Picture_250.jpeg)

![](_page_46_Picture_251.jpeg)

Besides having the air zones connected with the laminar air flow connector they are all connected with thermal heat transfer through convection. See [figure 43.](#page-48-0) So, the second kind of connection consists of a speed dependent convective heat transfer component, chapter [3.3,](#page-26-0) which connects to the constant volume pneumatic chambers thermal conservation port. Through this energy is exchanged and the level of energy exchanged is related to the flow from the ventilation nozzles. A high flow will give more turbulence and thus the air from the different zones is blended with each other faster. A third way of connecting the air zones is by using the flow independent convection block. This component has different heat transfer coefficients depending on the location of the warmer air. Warm air in a lower air zone will give higher heat transfer coefficient. So the air zones connected with each other vertically also have this component for energy transfer which in this case would be the foot, middle and head air zones front and rear.

Next thing to do is to add all the ventilation nozzles to the model and connect them to the right air zone. See [figure 42](#page-46-0) and [figure 43.](#page-48-0) Each ventilation nozzle is modeled by using a custom component that is called "controlled pneumatic flow rate source". This component that is created from the Simscape pneumatic library's "pneumatic flow rate source" is able to change its flow through a signal that can be connected to a port. This is necessary so that the flow can be changed and follow the measurement data that is going to be used when the model is tested. The nozzle itself is modeled using a "constant area pneumatic orifice" where the size and discharge coefficient of the nozzle is entered.

When all ventilation nozzles are added and the air zones are connected pneumatically and thermally with each other, the next thing to be connected to the air zones is the material. These are all connected using the same speed dependent convective heat transfer component as used for the air zones. Using this convection component will increase the heat transfer between air and material when the ventilation flow is increased. In [figure 43](#page-48-0) only a couple material zones are included to give an example of how they can be connected.

Some materials such as the doors and windows connect to the ambient air and here the convection will depend on the speed of the car but to keep the model simple only normal convection blocks are used. This can be done since the measurement data which is used to test the model against is recorded at constant speed and consequently the convection will be constant.

Two materials that differ from the others in the way they are cooled or warmed by the air are the dash and center stack. To model the heat up within these, that is due to the electronics and motor etc, an ideal temperature source is connected to these.

As mentioned earlier all the experienced gathered earlier from chapter [3,](#page-20-0) modeling in Simscape, is used to construct this cabin model. It is found in chapter [3.6](#page-34-0) that a model of the door with multiple layers could be replaced by a model only consisting of a single layer. This result and the values from this are used in the cabin model to get values that are reasonable to start the test with. The reason for this is that only exact values for the windows are known with respect to conductivity, specific heat and mass. All other materials has to be estimated with respect to these values since they all are highly complex regarding shapes and which materials they are composed of. Having some reasonable, or not completely useless data, will make it easier to start testing and the parameters can be changed from here and not from values that are further from the truth.

![](_page_48_Figure_0.jpeg)

<span id="page-48-0"></span>**Figure 43: The main idea of how the air and material zones are connected with pneumatic laminar air flow connectors and convective heat transfer. Air inlets/outlets and conduction through the materials are also included.**

## <span id="page-49-0"></span>**4.5. Adjusting Parameters to fit Measurement Data**

Now that the model is created in Simscape, and all necessary physical material and air constants defined in separate m-files in MATLAB, the last task is to adjust convection, conduction, specific heat and also mass where these are estimated. The important temperature in the tuning of the model is considered to be the temperature at the driver's head. All other temperatures will not be totally neglected but only adjusted if these seem unrealistic. The measurement data that is used for the adjusting of the parameters are from a test where the ambient temperature is -20deg Celsius and the speed of the car and the wind speed is constant at 100 km/h. In the result chapter, [6,](#page-54-0) the model will be tested against another measurement data set where the ambient temperature is warmer.

Since there are many heat transfer coefficients between air and air and air and material it would be too work intensive to adjust these individually. Instead a common value for all convection between material and air is used. Another common constant is used for convection between air zones. This assumption might not be right since the shape and surface of the materials are very different. But since the material data that are used, except from the windows, is approximated an exact convection constant is difficult to determine and therefore an approximation might be just as good in this case.

The common convection constants described above are for natural convection. To adjust the forced convection inside the cabin, the effect from the ventilation nozzles when air flow is varying, two common constants are needed. The first is a constant that increases the flow dependent convection between air and material while the next controls the flow dependent convection between air zones. Besides the flow dependent constants a constant is needed that controls the flow independent convection between the air zones that are placed on top of each other. This is because the heat transfer coefficients are different depending on if the warmer air zone is on top or not. The last common constant that is used is the one that controls the heat convection from the outer surfaces of the car model to the ambient air.

In the following text a short description of the steps taken to calibrate the model to fit the measurement data is presented. Not all steps are included but a few of the most important are included together with a figure to illustrate the problem. The measurement data used contain more than two and a half hours of data, so the objective will be to fit the model to the steady state temperature initially and later try and get the transients right.

To have some values that are realistic as a starting point data from tables in [\[1\]](#page-62-1) are used. The heat transfer coefficient value for natural convection is stated here to be between 2 and 25  $W/m^2$ °C, and for forced convection the value is between 25 and 250  $W/m^2$ °C. For the convection on the inside of the car model a low natural convection is chosen, in this case 5  $W/m^2$ °C. For the outside convection between material and ambient, a higher heat transfer coefficient is chosen since this is forced convection. To begin with this value is chosen to be 50  $W/m^2$  °C. [Figure 44](#page-50-0) shows the result from the first simulation. From the plot there are four obvious errors with the Simscape model and its parameters. First it is clear that the steady state temperature is too low. After about 5000 seconds the error in temperature is approximately 9 degrees Celsius. One of the reasons for this temperature difference could be that the convection heat transfer coefficient between the ambient air and the outer surface of the cabin model is too high and thus too much energy is dissipated away from the cabin. Another reason could be that the conductivity of the material is too high and thus too much energy is conducted through the material. However decreasing the conductivity would also have a negative effect on the second problem of the simulation result which is the slightly higher temperature in the beginning (1000-4000 seconds) compared to the steady state temperature after 5000 seconds. Decreasing the conductivity would decrease the energy transfer by convection from air to material. This is because less energy is transported through the material and therefore the temperature on the inside of the material is higher thus the convective heat transfer would be less due to reduced temperature difference. In chapter [2.1](#page-9-1) these heat transfer characteristics are described. Using the example from chapter [2.1](#page-9-1) the heat transfer rate can be seen as a function of the total resistance from the air in the cabin to the ambient air. This gives that if the conductivity is very low, meaning high thermal resistance, then high convection on both the inside and outside of the cabin model, meaning low thermal resistance, would not affect the total heat transfer rate compared to low convection on both sides.

![](_page_50_Figure_1.jpeg)

<span id="page-50-0"></span>**Figure 44: Simulation result from the first test of adjusting parameters to fit measurement data.**

As mentioned before there are four problems with the simulation result and the next two problems are the lack of temperature difference between the air zones and the slow temperature response the first 1000 seconds. The first of the two problems, almost the same temperature in all air zones, is most likely due to that the heat exchange between all air zones is too high. Therefore the convective heat transfer coefficient between the air zones should be reduced. The slow transient behavior the first 1000 seconds where the simulated temperature is increasing slower than the measured temperature can be due to a too high energy transfer to the material. To speed up the temperature response the energy transfer to the material should be decreased so that more energy is kept in the air masses.

[Figure 45](#page-51-0) shows the result of changing the convective heat transfer coefficient between the outer surface of the car model and the ambient air (from 50 to 30  $W/m^2$ °C). In the same figure a larger temperature difference between the air zones is also to be seen given that the heat transfer coefficient between the air masses is reduced to  $2 W/m^2$  °C. It is clear that the overall temperature of the model is increased because of the reduced outer convection. For the same reason the temperature increase in the beginning is faster. The overall result from the changes is good and shows that the changes get the model closer to the measurements.

![](_page_51_Figure_0.jpeg)

<span id="page-51-0"></span>**Figure 45: Simulation result after reducing the convective heat transfer coefficient between ambient air and outer surface of the car model. Also the heat transfer coefficient between air zones is reduced.**

Now the problem with the too high temperatures between 1000-4000 seconds should be resolved. The solution could be to increase the amount of energy that is transferred into the material, but this will as mentioned before decrease the temperature response in the beginning of the simulation. But to test if it is possible to get the temperature to have the same level from 1000-9000 seconds the energy transfer to the material is increased. This is done by increasing the conductivity of the doors and the floor since these have a large mass and thus will take up a lot of energy. Also to compensate for the heat loss at steady state the convection between air and material in the cabin model is reduced to  $2 W/$  $m^2$ °C. The conductivity of the floor and doors is increased by a factor of 5. The result from this simulation can be seen in [figure 46.](#page-52-0) Clearly the temperature is more on the same level from 1000- 9000 seconds as before, which indicates that the changes that are made are getting the model closer to the measurements. So continuing tuning the model by changing the parameters mentioned here the model will get ever closer to the measurement data. The final result of the tuning is presented in the next chapter, [6.](#page-54-0)

![](_page_52_Figure_0.jpeg)

<span id="page-52-0"></span>**Figure 46: Simulation result from changes in the floor and door conductivity together with a decrease off the convective heat transfer coefficient between air and material.**

## <span id="page-53-0"></span>**5. Advantages and Drawbacks with Physical Modeling in Simscape**

There are both pros and cons with physical modeling and they will be discussed in this chapter, both for physical modeling in general and specifically in Simscape. Among the advantages with physical modeling in general is the intuitive way to construct the physical models, using components and physical relationships. It is also easier to understand a model that someone else has constructed.

Even in a physical model simplifications are possible, but simplifying too much might give the drawbacks that the model acquires non-physical properties or that it does not behave as desired. Though, using material as an example that is a topic for this report, it should be considered that once having a good enough material model, it is in large extent possible to use that experience to construct new similar models. E.g. constructing a car door as showed in the door example, chapter [3.6](#page-34-0) is an experience that can be used when constructing other car doors.

The bullets below summarize advantages and drawbacks with physical modeling in general and in Simscape.

Advantages:

- It is intuitive to construct a physical model and easier to understand a model that someone else created
- It is easier to understand which parameters to modify when trying to fit a model to measurement data
- When all physical properties, e.g. air volumes and material properties, are in place and the model is calibrated, it should be possible to apply the model to another car model, that is either larger or smaller, since only the physical sizes of the air volumes and material are needed
- While working with a Simscape model things are easier to overview if components or sub models are created in blocks. Soon it is found that these sub model blocks are convenient to reuse, only changing parameters if necessary. This could be taken one step further creating a component library with sub model blocks, only having ports visible to the user. A user interface could be used to change parameters. This is smooth for experienced users but also users with only little experience of Simscape could take part of the component library and construct their own models

Drawbacks:

- To be able to use physical modeling for temperature models of several different car models, it is necessary to create some kind of library including correct data regarding heat conductivity and material properties
- If the model is simplified too much it will make it more non-physical, which might remove the point of making a physical model. See the door example in chapter [3.6](#page-34-0)
- Simscape is still a young software, first released with MATLAB R2007a and the number of libraries and components have been growing the last few years, but there are still things that can be and probably will be better. One example is that busses for Simscape signals are still missing in R2011a. This means that every single signal need its own connection and that gives a large number of connections. With busses it would be possible to combine several signals and make the model smoother

Remember that constructing a mathematical model also means a lot of work, particularly when defining and setting parameters. The drawbacks with physical modeling and Simscape are possible to overcome especially when looking at the advantages such as understanding the model and adapt it to other car models.

## <span id="page-54-0"></span>**6. Results**

The model is tested using inputs, air mass flows and their temperatures, from measurements. Then the compartment temperatures from the measurement are compared to the outputs from the model, i.e. the model temperatures in different air zones, see chapter [4.4](#page-45-1) and [4.5](#page-49-0) for more information about how the model is constructed and its parameters adjusted.

The final values that where found when adjusting the parameters were in some cases not according to the table data from [\[1\].](#page-62-1) As mentioned in chapter [4.5](#page-49-0) the natural convection heat transfer coefficient will have values from 2 to 25 W/m<sup>2</sup>°C and the forced convection, values from 25 to 250 W/m<sup>2</sup>°C. To get the model to match the measurement data as well as it is presented in [figure 47](#page-54-1) the natural convection heat transfer coefficient between air and air and air and material is set to 1  $W/m^2$ °C and the forced convection between the outer surface and the ambient air has a value of 12  $W/m^2$  °C. Both the natural convection on the inside and the forced convection on the outside are too low compared to the table data. This indicates, especially for the case of the low forced convection on the outside, that the overall conductivity of the material is too high. So the material data needs to be evaluated to obtain more realistic heat transfer coefficients for the convection. Either this has to be done through experiments or by getting access to data from earlier experiments. However the low convection heat transfer coefficient between the air and air can in this case be explained by the fact the pneumatic part itself transfers heat, and thus lower heat transfer coefficients are needed.

[Figure 47](#page-54-1) shows the result comparing model and measurement for the front left head and the rear left head air zones. The measurement is performed in cold climate at about  $-20$  °C, starting with a cold car. It is a first order system, but it can seem like a slow response in the beginning for the reason that the car engine and therefore the air blowing into the compartment is cold. It can be seen that after 25 minutes (1500 seconds) and in steady state, the model's amplitude corresponds very well to the amplitude of the measurement. In the start though, the model is a bit slower than the measurement. See [figure 49\(](#page-56-0)a) for a zoom of the first 700 seconds.

![](_page_54_Figure_4.jpeg)

<span id="page-54-1"></span>**Figure 47: Comparing model and measurement for front left head and rear left head.**

Zooming in on the steady state region, like in [figure 48,](#page-55-0) shows three things. First that the steady state error is about 1  $\degree$ C or less, which gives an error at about 4 % or less. Secondly, that the model has a transient behavior with a frequency corresponding very well to the measurement's transients. Finally the third thing is that the offset between front head and rear head temperatures are about the same in model and measurement.

![](_page_55_Figure_1.jpeg)

**Figure 48: Zooming in at steady state, from [figure 47](#page-54-1)**

<span id="page-55-0"></span>As already pointed out the model has a slower response compared to the measurements, in the beginning. See [figure 49\(](#page-56-0)a) where the error at 6 to 7 minutes (400 seconds) is about 5 °C. There could be several reasons for that, but the most likely is that the material properties and heat transfer coefficients could need an adjustment. Calibration is a time consuming part of making a model and for now the results are concluded to be good enough and further tuning is a question for later work.

In [figure 49\(](#page-56-0)a) it can also be seen that the modeled front head temperature is initiated at about 0  $\degree$ C, but makes a sudden drop to  $-15$  °C, which the measured temperature does not. [Figure 49\(](#page-56-0)b) shows that all the air zone temperatures make a sudden change in the beginning of the simulation, even though the mass inflow is zero the first 70 seconds. With only natural convection it is not realistic with such a fast response, having large temperature changes within just a couple of seconds. The explanation is to find among the convective and conductive heat transfers between ambient temperature and all air and material zones, which will occur until they all have the same temperature. A test shows that keeping the natural convection from air to air and in the same time strangling the natural convection from air to material gives about the same result with a quick temperature change in all air zones before any mass inflow is present. Doing the opposite, keeping the natural convection from air to material and strangling the one from air to air gives a result where only a couple of the air zones make a temperature change due to heat transfer between air and material, but these responses are slower. This shows that the natural convection from air to air is too high. There should be further investigations done in weighting the different kind of heat transfer coefficients, but the emphasis is on creating a good steady state result.

![](_page_56_Figure_0.jpeg)

<span id="page-56-0"></span>**Figure 49: (a) shows a zoom of the start of [figure 47](#page-54-1) and (b) shows the beginning of the model simulation, including all air zones.**

When evaluating measurement data it is important to remember that the placements of the sensors affect the result. In the model it is assumed that the air zone has a uniform temperature, but in a real car there are temperature differences within an air zone. The measured temperature can also be affected by the actual air mass flow around the sensor, which is hard to predict. [Figure 50](#page-57-0) shows all four measured air zones compared to corresponding modeled zones. For both foot zones the measured temperature is quite cooler than the modeled and it is hard to achieve temperatures in the modeled foot zones that are closer to the measured ones, without affecting other modeled air zones in a negative way. A reason for this result could be that the foot air zone temperature sensors are placed close to the floor where the temperature physically should be cooler because of a cooler floor and ambient temperature. Then the air temperature close to the floor is colder due to convection as explained in the theory section, chapter [2.2.2](#page-13-0) and [figure 3](#page-11-5) in chapter [2.1.2.](#page-11-0) In the front foot air zone a robot is placed in order to drive the car in the wind tunnel which is affecting the air mass flow and temperature distribution around the sensor.

![](_page_57_Figure_0.jpeg)

**Figure 50: Comparison between model and measurement for all (four) measured states.**

<span id="page-57-0"></span>[Figure 51](#page-57-1) shows the temperatures in all modeled air zones, and even without having measurement data to compare with it is possible to reason about what is realistic. E.g. since the warm air mass flow is blowing into the compartment in the front and is cooled down while it moves through the car to the air outlet in the back it is natural that the air in the front head zone is warmer than in the rear head zone. For the same reason it is also natural that the zone behind the rear seats is even cooler and the lowest temperature has the rear window zone that also is affected by convection from the window. That the front window air zone has the highest temperature is due to the warm defroster air flow, necessary in such a cold climate. Also when studying [figure 51,](#page-57-1) remember that there are air inlets to the rear foot zone under the front seat.

![](_page_57_Figure_3.jpeg)

<span id="page-57-1"></span>**Figure 51: All air zone temperatures from the model**

[Figure 52](#page-58-0) shows some of the material surface temperatures. One reaction could be that the response seems to be fast at start, all material zones reaches  $20^{\circ}$ C somewhere between 10 and 20 minutes (600 and 1200 seconds). Also the steady state temperatures are very close to each other. Excluding the rear side window there is only  $3 - 4$  °C difference between the warmest and coolest materials in steady state. In the calibration there is no focus on achieving completely realistic material temperatures. They are rather used as help states to reach the desired air zone temperatures. It is hard to calibrate the material data in order to achieve good properties. Not only weight, heat capacity etc. are needed, also the convective constants on both inside and outside of the car have to be correct. The windows are the material data that are closest to reality in the model, since these can be found in tables, but still the convection constants on both sides of the material have to be calibrated.

![](_page_58_Figure_1.jpeg)

**Figure 52: Material temperatures from the model.**

<span id="page-58-0"></span>The model parameters are first tuned for cold climate, giving the result shown in [figure 47](#page-54-1) and [figure](#page-57-0)  [50.](#page-57-0) For more information about how the model parameters are tuned, see chapter [4.5.](#page-49-0) Now the model is tested for hot climate and the new test case has an ambient temperature of 40  $\degree$ C, starting with a hot car. The result, without changing any parameters from the cold test case, is shown in [figure 53](#page-59-0) and [figure 54.](#page-59-1) Focusing on the front and rear head temperatures the model is still close to measurement data. Remember that the offset between ambient temperature and the steady state temperature is only a third of the offset in cold climate, so in the figures for hot climate it might look like a larger error than it actually is. At steady state, after about 1 hour 40 minutes (6000 seconds) in [figure 53](#page-59-0) the error is about 1.5  $\degree$ C or 7 % and in the transient region after 6 to 7 minutes (400 seconds) there is an error of about  $4 \text{ }^{\circ}$ C. A conclusion is that the accuracy of the model is about the same both in hot and cold climate.

![](_page_59_Figure_0.jpeg)

<span id="page-59-0"></span>**Figure 53: Model output for front and rear head air zones compared to measurement for a test in hot climate, with an ambient temperature of 40** 

![](_page_59_Figure_2.jpeg)

<span id="page-59-1"></span>**Figure 54: Model output for head and foot air zones, front and rear, compared to measurement for a test in hot climate, with an ambient temperature of 40** 

## <span id="page-60-0"></span>**7. Conclusion**

## <span id="page-60-1"></span>**7.1. Results and Discussion**

The task is to investigate if it is possible to use the Simscape toolbox in Simulink to construct a physical temperature model of the car compartment. It is in the report explained how this model is created step by step, first by only connecting materials and air masses to finally form the car compartment temperature model described in chapter [4.](#page-44-0) The results show that it is not only possible to make the model represent the temperature distribution in a real car. It also shows that the model can achieve a steady state behavior, with amplitude and frequency, near the reality and this is done without a too big effort.

One interesting side of constructing a physical model in Simscape is that when using physical components and connections, physical properties automatically follows with them. For example the ideal gas law is utilized by the constant volume pneumatic chambers. Also the natural temperature difference and delay between the front head and the rear head air zones that come with heat losses when the air is transported through the front zone, in the case of cold climate, showed up automatically. If all ventilation nozzles would be moved to the back of the car it would act in the opposite way thanks to the bidirectional physical conserving ports.

A difference from making a mathematical thermal model is how changes of the heat transfer coefficients affect the result. In the real world and in a physical model convection and conduction limit each other. Convection and bulk fluid motion cannot transport more heat to or from a material than conduction can transfer through the material. The opposite is also true, that convection limit conduction. Therefore changing the convective and conductive heat transfer coefficients will have a nonlinear behavior.

A physical model could be very detailed, e.g. the materials could according to the discussion in chapter [3.6](#page-34-0) be built up with several layers to represent a real vehicle as much as possible. This would perhaps after calibration give a good result close to reality. Though constructing a model is not only a matter of achieving a model output having as small deviations from measurements as possible. It is also a matter of computation time and to not spend unnecessary long time on the construction of the model. Therefore it is interesting to simplify the model as far as possible. In the car compartment temperature model it is clear that the major components have to be included, both physical components and heat transfer components. E.g. it is tempting to only include the material surfaces that affect the surrounding temperature most and reduce the material surfaces that appear to not have such a big effect on the compartment temperature. That is not a good idea though, because the material masses are needed to achieve the same stiffness as in a real car, especially when considering transient behavior. Nevertheless, one possible simplification would be to merge several material zones into one, but in a way so that the stiffness of the model not is affected.

The biggest challenge when constructing a physical temperature model is to calibrate the model and find correct values for all parameters, mainly those related to material properties and heat transfer. Especially it is difficult to find the material data that gives a simplified model with correct physical properties in all test cases, meaning that steady state temperature, response time and stiffness of the model fit the real world case. This includes the difficulties to weight the different kind of heat transfer coefficients. As shown in the results, chapter [6,](#page-54-0) natural convection became too big in the car compartment model and gave an unrealistic response to temperature differences without any air mass flow.

Remember that a good steady state behavior of the model is achieved in an early stage meaning that the sum of heat transfer in steady state is realistic. Also, once having the experience of constructing and calibrating a physical temperature model the experience can be used to create new models, reaching a desired transient behavior. E.g. methods can be established to find the most important material data and skills are developed in how to figure out the heat transfer coefficients.

## <span id="page-61-0"></span>**7.2. Future Work**

As mentioned before a big problem when creating the model is to get good data regarding the properties of the materials. In the model only the windows have the right properties and all other materials have approximated values. These approximations are again taken from the result in chapter [3.6](#page-34-0) where it is shown, that a door model consisting of several material layers, can be approximated with a single layer of material. The result is based on a very simple model so the values used could be far from real values. That a satisfying result is obtained anyway can be due to that the convection constants in the model are adjusted so that the simulated temperatures would follow the measurements. A lower convection constant on the inside of the cabin would compensate for a conduction constant that is estimated with a too high value. If Simscape is to be used for future models it would be important to have some real data from measurements that contain better values concerning conductivity, mass, specific heat and also convection. Another way to get better estimates on the material properties would be to construct more exact models of the components in the cabin, like doors, roof and seats. These models could be constructed from the data that is accessible from the 3D drawings of the cars, where all data for the materials are included. It would be an extensive work but the models could be reused for new car models and thus be less time consuming when creating new Simscape models.

It is discovered that the standard Simscape libraries do not hold sufficient components for the temperature model to be constructed, so new components have to be created. These components are not difficult to create but if several persons are working with different models and all creating own components it will not be possible for others to use these models without the new component libraries. So to avoid problems using different models, a structure for how to handle custom component libraries within the companies should be implemented.

Despite the problems described above it would be interesting to see how the model would work if the material data is changed, with respect to area, to fit a smaller or a larger car. It would also be interesting to see if the model, that is optimized using measurements from cold climate, would work well when measurements from warm climate is used. Not just for the one tested here but also for one where radiation from the sun affects the temperature..

Creating more complex models that give more realistic results will increase computations and thus increase the simulation time. If these get too long some simplification may be needed in the model. It could be investigated if some of the materials connected to the same air zone could be compiled into one single material and through this make the model simpler. Another way to simplify the model could be to remove some air zones, it may not be optimal to have three vertical air zones - it might be sufficient with two. Also it might not be necessary with the extra air zone that is added to work as buffer between the windows and the other air zones.

## <span id="page-62-0"></span>**8. References**

- <span id="page-62-1"></span>[1] Çengel, Yunus A.: *Heat and Mass Transfer: a pratical approach*, 3rd edition, McGraw-Hill, New York 2007.
- <span id="page-62-2"></span>[2] Holman J.P.: *Heat Transfer*, 9<sup>th</sup> edition, McGraw Hill, New York 2002.
- <span id="page-62-3"></span>[3] Çengel, Yunus A.: *Heat transfer: a practical approach,* McGraw-Hill, Boston 2003.
- <span id="page-62-4"></span>[4] Incropera, Frank P. et al: *Fundamentals of heat and mass transfer*, 6<sup>th</sup> edition, John Wiley & Sons, New York, 2007.
- <span id="page-62-5"></span>[5] Çengel, Yunus A, Turner, Robert H. and Cimbala, John M.: *Fundamentals of thermalfluid science*, 3rd edition, Mc Graw Hill, New York 2008.
- <span id="page-62-6"></span>[6] [http://www.mathworks.se/products/simscape/,](http://www.mathworks.se/products/simscape/) access date 2011-10-31
- <span id="page-62-7"></span>[7] [http://www.mathworks.se/help/toolbox/physmod/simscape/rn/bq2j20j-1\\_1.html,](http://www.mathworks.se/help/toolbox/physmod/simscape/rn/bq2j20j-1_1.html) access date 2011-10-31
- <span id="page-62-8"></span>[8] [http://www.3ds.com/products/catia/portfolio/dymola/overview/,](http://www.3ds.com/products/catia/portfolio/dymola/overview/) access date 2011-10-31
- <span id="page-62-9"></span>[9] [http://www.mathworks.se/help/toolbox/physmod/simscape/gs/bp5oe5y-1.html,](http://www.mathworks.se/help/toolbox/physmod/simscape/gs/bp5oe5y-1.html) access date 2011-10-31
- <span id="page-62-10"></span>[10] [http://en.wikipedia.org/w/index.php?title=Dymola&oldid=453426407,](http://en.wikipedia.org/w/index.php?title=Dymola&oldid=453426407) access date 2011- 10-31
- <span id="page-62-11"></span>[11] [http://www.mathworks.se/help/toolbox/physmod/simscape/ug/bq89sba-1.html,](http://www.mathworks.se/help/toolbox/physmod/simscape/ug/bq89sba-1.html) access date 2011-10-31
- <span id="page-62-12"></span>[12] [http://www.mathworks.se/help/toolbox/physmod/simscape/lang/brmrvp3-1.html,](http://www.mathworks.se/help/toolbox/physmod/simscape/lang/brmrvp3-1.html) access date 2011-11-02
- <span id="page-62-13"></span>[13] [http://www.mathworks.se/help/toolbox/physmod/simscape/lang/brs66zm.html,](http://www.mathworks.se/help/toolbox/physmod/simscape/lang/brs66zm.html) access date 2011-11-03
- <span id="page-62-14"></span>[14] [http://www.mathworks.se/help/toolbox/physmod/simscape/ug/bq\\_hwn6-1.html,](http://www.mathworks.se/help/toolbox/physmod/simscape/ug/bq_hwn6-1.html) access date 2011-11-02
- <span id="page-62-15"></span>[15] [http://www.mathworks.se/help/toolbox/physmod/simscape/lang/brn4h9l-1.html,](http://www.mathworks.se/help/toolbox/physmod/simscape/lang/brn4h9l-1.html) access date 2011-11-10.
- <span id="page-62-16"></span>[16] [http://www.mathworks.se/help/releases/R2011a/toolbox/simulink/ug/f11-](http://www.mathworks.se/help/releases/R2011a/toolbox/simulink/ug/f11-69449.html#bsdkv37) [69449.html#bsdkv37,](http://www.mathworks.se/help/releases/R2011a/toolbox/simulink/ug/f11-69449.html#bsdkv37) access date 2011-10-24.
- <span id="page-62-17"></span>[17] [http://www.mathworks.se/help/toolbox/physmod/powersys/ref/currentvoltagesimscapeint](http://www.mathworks.se/help/toolbox/physmod/powersys/ref/currentvoltagesimscapeinterfacegnd.html) [erfacegnd.html](http://www.mathworks.se/help/toolbox/physmod/powersys/ref/currentvoltagesimscapeinterfacegnd.html) , access date 2011-10-24.
- <span id="page-62-18"></span>[18] [http://www.mathworks.se/help/releases/R2011a/toolbox/physmod/simscape/ug/bsigllk.ht](http://www.mathworks.se/help/releases/R2011a/toolbox/physmod/simscape/ug/bsigllk.html#bsjplhe-1) [ml#bsjplhe-1,](http://www.mathworks.se/help/releases/R2011a/toolbox/physmod/simscape/ug/bsigllk.html#bsjplhe-1) access date 2011-10-25.
- <span id="page-63-2"></span>[19] Takuya Kubota, Ryo Watanabe and Hidenori Miyashita: *Effects of Thermal Radiation and Insolation on Passenger Compartments of an Automobile*, 2010 IEEE International Conference on Control Applications, Yokohama, Japan, 2010
- <span id="page-63-1"></span>[20] [http://www.mathworks.se/help/releases/R2011a/toolbox/simulink/ug/f7-](http://www.mathworks.se/help/releases/R2011a/toolbox/simulink/ug/f7-8243.html#bridiag-7) [8243.html#bridiag-7](http://www.mathworks.se/help/releases/R2011a/toolbox/simulink/ug/f7-8243.html#bridiag-7) , access date 2011-10-25.
- <span id="page-63-0"></span>[21] Aze-eddine Naamane, Mohammed Radouani and Abdelmjid Saka: *Modeling of aircraft braking system: Component oriented approach,* International Journal of Research and Reviews in Mechatronic Design and Simulation (IJRRMDS) Vol. 1, No. 3, Science Academy Publisher, United Kingdom, 2011